# **UNIVERSIDADE DE CAXIAS DO SUL CENTRO DE CIÊNCIAS EXATAS E TECNOLÓGICAS CURSO DE TECNOLOGIA EM AUTOMAÇÃO INDUSTRIAL**

**GUILHERME DAMIN LEITE**

## **IDENTIFICAÇÃO DE PROCESSOS GERADORES DE SÉRIES TEMPORAIS FINANCEIRAS III**

**CAXIAS DO SUL**

**2016**

**GUILHERME DAMIN LEITE**

## **IDENTIFICAÇÃO DE PROCESSOS GERADORES DE SÉRIES TEMPORAIS FINANCEIRAS III**

Estágio apresentado ao curso de graduação em Automação Industrial da Universidade de Caxias do Sul

Orientador: Prof. fernando augusto bender

## **CAXIAS DO SUL**

**2016**

## **GUILHERME DAMIN LEITE**

## **IDENTIFICAÇÃO DE PROCESSOS GERADORES DE SÉRIES TEMPORAIS FINANCEIRAS III**

Estágio apresentado ao curso de graduação em Automação Industrial da Universidade de Caxias do Sul

Orientador: Prof. fernando augusto bender

**Aprovado (a) em \_\_\_\_/\_\_\_\_\_/\_\_\_\_\_** 

**Banca Examinadora:**

--------------------------------------------------

Prof. Dr. fernando augusto bender Universidade de Caxias do Sul - UCS

---------------------------------------------------------------------- Prof. Dr. Sandro Rogério dos Santos Universidade de Caxias do Sul - UCS

----------------------------------------------------------------------

Prof. PhD. Leandro Luis Corso Universidade de Caxias do Sul – UCS

#### **AGRADECIMENTOS**

Primeiramente а Deus qυе permitiu qυе tudo isso acontecesse, pоr tеr mе dado saúde е força pаrа superar аs dificuldades, pоr minha vida, família е amigos.

A esta universidade, sеυ corpo docente, direção е administração qυе oportunizaram fazer este curso.

Aos meus pais e irmã, Elton, Lizabete e Caroline, respectivamente, pelo amor e incentivo e qυe apesar de todas as dificuldades mе fortaleceram.

A minha namorada, Claudinéia, por todos os momentos de felicidade, ainda que nos momentos mais difíceis.

Aos colegas e amigos que estiveram ao meu lado durante toda a graduação e que de alguma forma são parte desta conquista, sejam nos momentos de estudo e nos momentos de descontração.

*" Trabalhar duro por algo que não acredita chama-se ESTRESSE, trabalhar duro por algo que acredita chama-se PROPÓSITO. "*

Autor Desconhecido

#### **RESUMO**

Neste trabalho deu-se a continuidade na análise de série temporal do Ibovespa e na sua relação com o Dólar e o Dow Jones. Foram considerados nos trabalhos anteriores, a correlação entre o Ibovespa com o Dólar e o Ibovespa com o Dow Jones para diversos tamanhos de janelas entre um conjunto específico de amostras. No trabalho atual procurou-se investigar a obtenção de modelos de entrada e saída tipo ARIX que melhor descrevem o Ibovespa em diferentes intervalos de amostras. Nas principais questões buscou-se investigar qual é o tamanho ideal da janela de amostras, qual o melhor número de coeficientes e quais desses são os mais importantes.

**Palavras-chave:** série temporal, Ibovespa, coeficientes.

## **ABSTRACT**

This work has to continue the time series analysis of the Ibovespa and its relation to the dollar and the Dow Jones. Were considered in previous studies, the correlation between the Ibovespa with the dollar and Ibovespa with Dow Jones for different sizes of windows between a specific set of samples.

In the current study we sought to investigate obtaining input models and output type ARIX that best describe the Ibovespa at different intervals samples. The main issues we sought to investigate what is the optimal size of the sample window, which is the best number of coefficients and which of these are the most important.

**Keywords:** time series, Ibovespa, coefficients.

## **LISTA DE FIGURAS**

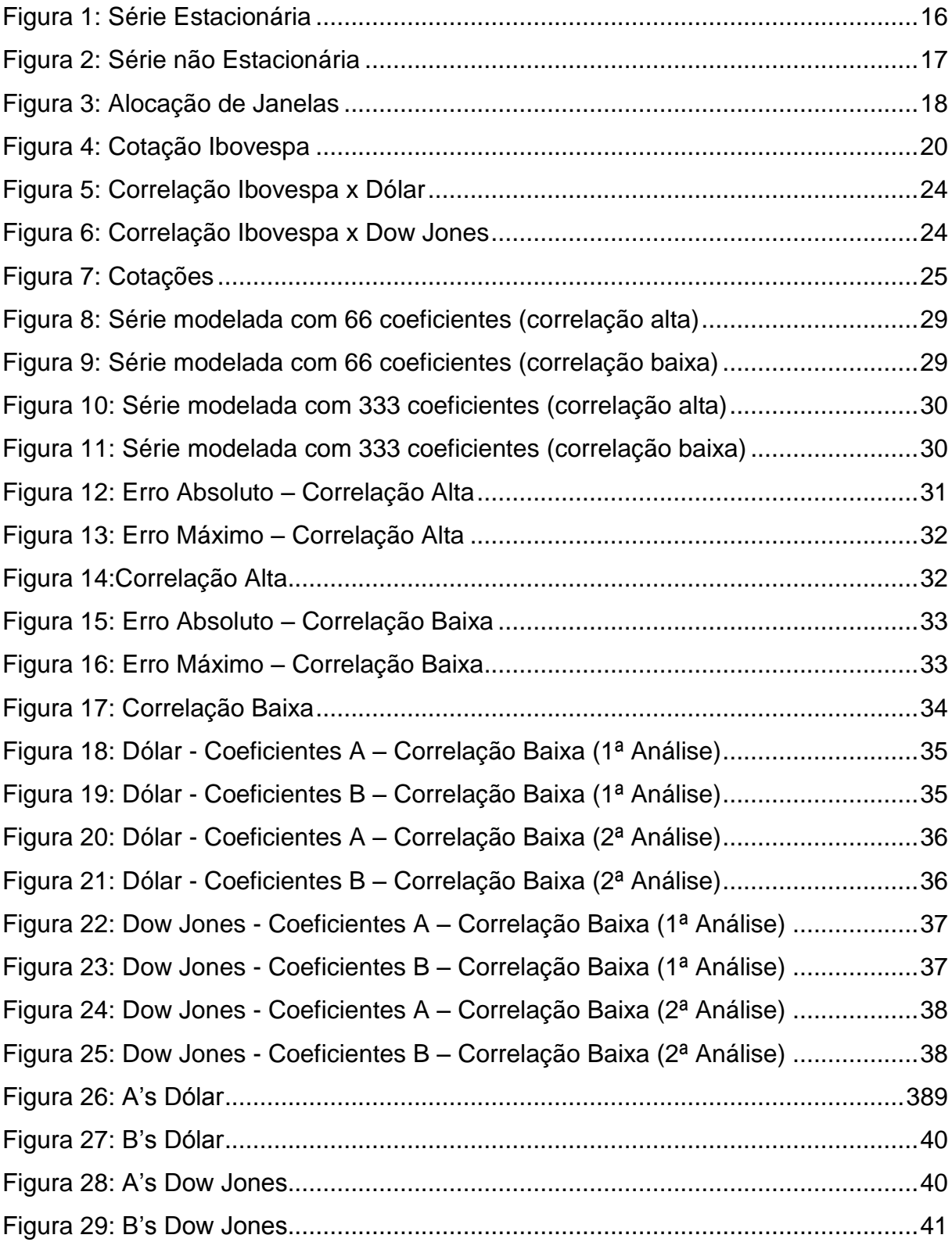

## **LISTA DE ABREVIATURAS**

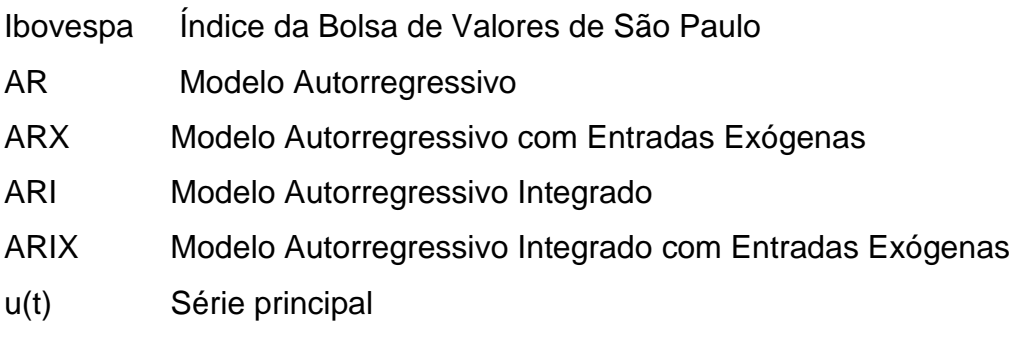

v(t) Série exógena

## **SUMÁRIO**

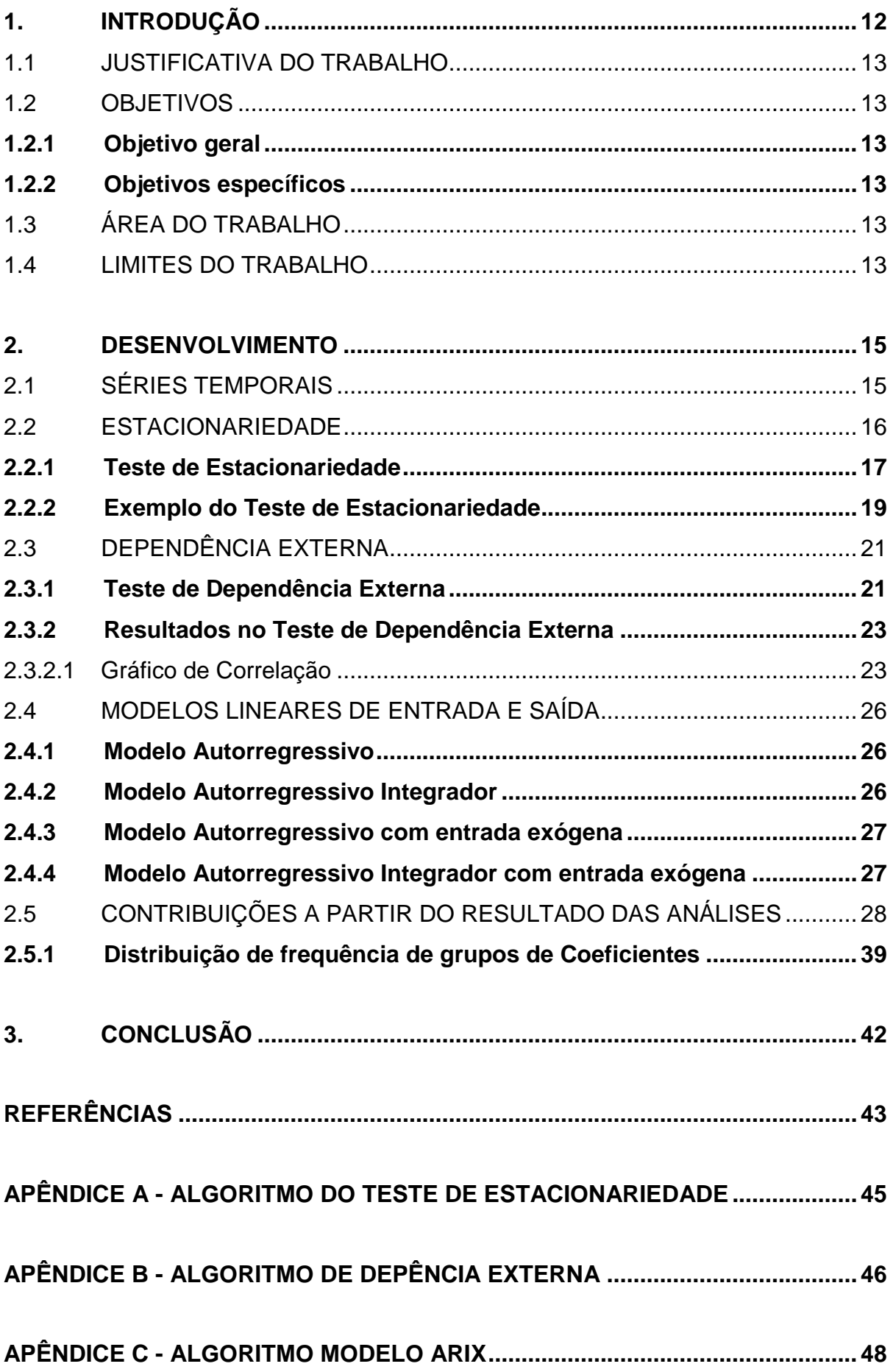

**APÊNDICE D - [ALGORITMO ERRO MÉDIO E INFINITO](#page-49-0) ...................................... 50**

#### <span id="page-11-0"></span>**1.INTRODUÇÃO**

Série temporal é um conjunto de valores de uma variável ordenada no tempo. Predição linear é um tema que desperta atenção, pois a possibilidade de prever acontecimentos daria poder para reagir antes que a ação acontecesse. A predição tem como objetivo, a partir de seus valores passados, determinar estimativa para valores futuros. Várias áreas do conhecimento tem interesse no estudo da predição, dentre elas a engenharia, marketing, meteorologia e economia (MORETTIN; TOLOI, 2006).

A estatística transformou o estudo de séries temporais em ciência, construindo relações entre as amostras temporais, de forma que o comportamento prévio da própria série, ou da série externa à ela, pudesse dar indícios de como seria o seu comportamento futuro.

Com essa finalidade, foram desenvolvidos diversos modelos de predição. Esses modelos foram desenvolvidos para serem aplicados em séries com características específicas, tais como estacionariedade, dependência externa (OLIVEIRA, 2014).

Neste trabalho são realizados testes de caracterização da série para indicar o modelo que melhor explica as características das observações já conhecidas das séries, tamanho ideal da janela de amostras, o melhor número de coeficientes e quais são os mais importantes. Ao final é aplicado o modelo para ilustrar os resultados obtidos através dos testes realizados e também é aberto um horizonte para possíveis estudos futuros que podem melhorar os conhecimentos condensados aqui e avançar no estudo na área de predição.

#### <span id="page-12-0"></span>**1.1 Justificativa do trabalho**

Entender as forças que governam o Ibovespa, quantificando a relação entre elas e o seu índice.

Obter insights sobre a melhor forma de compreender e estimar a dinâmica do Ibovespa, conduzindo esse processo da forma mais científica possível.

#### <span id="page-12-1"></span>**1.2 Objetivos**

#### <span id="page-12-2"></span>**1.2.1 Objetivo geral**

<span id="page-12-3"></span>Obter e aplicar o modelo que explique as variações do Ibovespa no período do ano de 2000 até o ano de 2014, utilizado ferramentas de matemática e estatísticas.

#### **1.2.2 Objetivos específicos**

a) Determinar se o Ibovespa pode ser considerado uma seria estacionária (OLIVEIRA, 2014);

b) Determinar em que momentos a variação do índice depende de sinais externos ou não (BORSATTI, 2015);

c) Escolher e ajustar um modelo que expliquem as variações dos mesmos ao longo das amostras.

#### <span id="page-12-4"></span>**1.3 Área do trabalho**

O trabalho é realizado utilizando uma análise de dados do índice da Bovespa do período de 2000 a 2014 para efetivar a validação dos modelos. Também é de cunho conceitual, pois embasa estatisticamente as escolhas dos modelos e de seus devidos parâmetros.

Para expandir a abrangência das análises realizadas, e escolher a maior eficiência, não serão testados todos os modelos. Os dados são analisados antes de aplicar o modelo correto.

## <span id="page-12-5"></span>**1.4 Limites do trabalho**

Este trabalho propõe análises através da metodologia científica qualitativa e

quantitativa para determinar um conjunto de modelos que expliquem as variações do Ibovespa. Não está focado em determinar os próximos valores da série, mas sim identificar um modelo que o faça. Entendemos que a compreensão da evolução de uma série temporal é condição necessária para prognósticos acerca da mesma.

#### <span id="page-14-0"></span>**2.DESENVOLVIMENTO**

#### <span id="page-14-1"></span>**2.1Séries temporais**

Séries temporais é uma sequência de dados obtidos em intervalos regulares de tempo durante um período específico, ou seja, são conjuntos de observações quantitativas de algum fenômeno ordenadas no tempo. Podem surgir de diversas áreas do conhecimento os dados para se obter uma série temporal, como por exemplo:

- a) Meteorologia: precipitação, temperatura, velocidade do vento;
- b) Medicina: níveis de eletrocardiograma ou eletro encefalograma;
- c) Economia: índice da Bolsa de valores.

A análise de séries temporais é um tema muito amplo e possui muitas áreas distintas. Uma delas que será abordada neste trabalho, é a predição linear. Apesar de a predição estar além dos limites deste trabalho, a abordagem da mesma pela literatura traz considerações importantes sobre a obtenção de modelos que expliquem a variação do sistema de interesse.

A predição utiliza ferramentas aplicadas sobre uma série discreta para formar um modelo que possa prever o comportamento das próximas amostras da série. Sendo assim, é utilizada em diversas áreas do conhecimento, como ciências da saúde, geociências e engenharia. Dentro da saúde, o monitoramento do estado de um paciente é comumente acompanhado através da análise de séries temporais. Desde batimentos cardíacos até os impulsos elétricos que percorrem o cérebro, podem ser representado por séries temporais. Algumas séries, como as obtidas através do eletro encefalograma, apresentam comportamento periódico, o que faz com que a aplicação de métodos de predição linear tenha um bom resultado (OLIVEIRA, 2014). Nas ciências relacionadas com a geologia, a determinação de períodos pluviais e a identificação da densidade rochosa utilizando sismógrafos após a geração de vibração no solo são alguns exemplos de como a previsão linear pode ser utilizada nessa área. Na engenharia elétrica, principalmente em processamento digital de sinais, a análise de séries é amplamente utilizada (MAKHOUL, 1975). Outra área onde a predição linear é amplamente utilizada é a economia, sempre buscando prever o comportamento de alguma ação, moeda ou outro índice econômico (HILDEBRAND; LAING; ROSENTHAL, 1980).

#### <span id="page-15-1"></span>**2.2 Estacionariedade**

A série pode ser dita idealmente estacionária quando nenhuma característica estatística é alterada no decorrer do tempo. O significado do termo estacionário é - que fica no mesmo lugar, sem avançar nem recuar, sem fazer progresso, parado, imóvel. Estacionariedade pode ser definida, para os termos deste trabalho, sem tendência com uma variância e média constante ao longo do tempo. Como é de difícil ocorrência de tais características, a série é dita amplamente estacionária quando somente uma característica estacionária não é alterada no decorrer do tempo, como por exemplo, a média. Neste trabalho serão consideradas estacionárias as amostras que apresentem características amplamente estacionárias (NALON, 2009).

A série pode ser dita amplamente estacionária, quando seus elementos se posicionam em torno de uma média. Neste tipo de série, os novos pontos sempre tendem à média das amostras, conforme Figura 1.

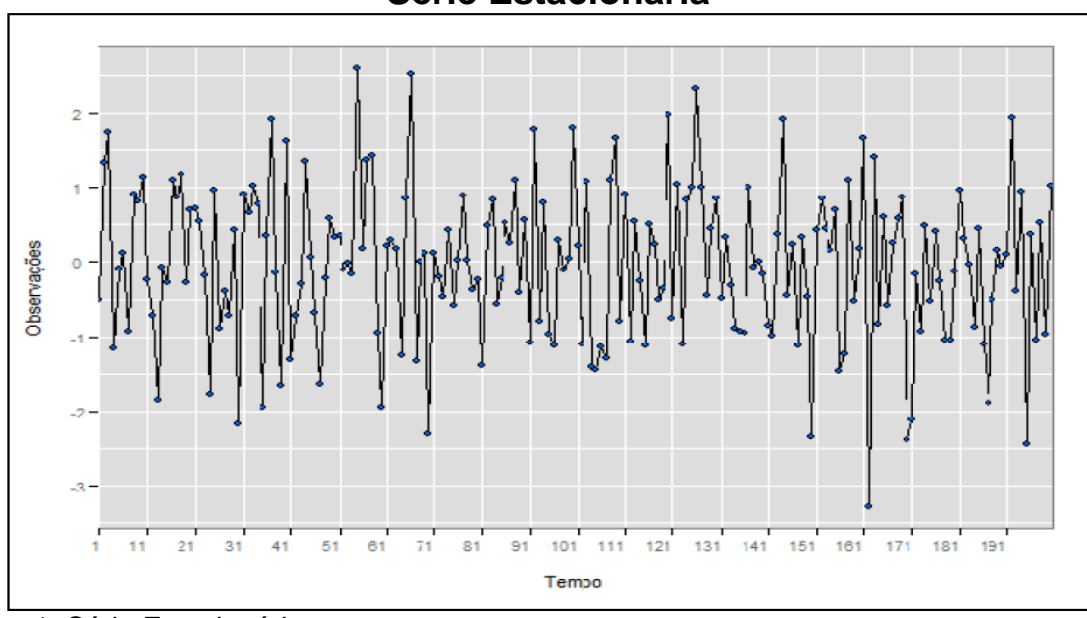

**Série Estacionária**

<span id="page-15-0"></span>Figura 1: Série Estacionária Fonte: Pagina do Portalaction

Em contrapartida, em uma série não amplamente estacionária, as observações não convergem para a média das amostras, mas seguem uma tendência, conforme Figura 2.

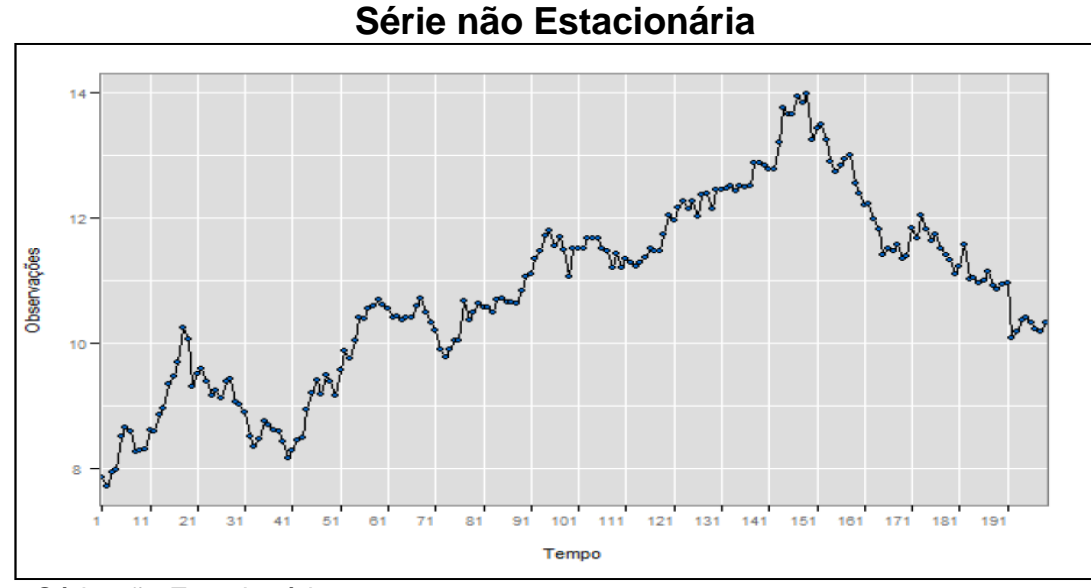

<span id="page-16-0"></span>Figura 2: Série não Estacionária Fonte: Pagina do Portalaction

Alguns dos modelos de previsão mais utilizados como, AR, ARX são válidos para séries estacionárias (MCCLAVE, 2009).

Para uma série ser considerada estacionária, idealmente ela não pode ter variação estatística nenhuma de seus dados no tempo em relação à média. Como essa é uma característica ideal, para fins de simplificação na análise dos dados de algumas aplicações, assume-se que séries com pouca variação ainda podem ser consideradas estacionárias. Desta forma, assume-se que a variação máxima permitida de seus itens é de 1% em relação à média, é o caso de séries amplamente estacionárias que consideram a média como característica estacionária utilizada para caracterização da estacionariedade (SILVA; ANJOS; LIMA, 2011).

#### <span id="page-16-1"></span>**2.2.1 Teste de Estacionariedade**

O teste de estacionariedade será aplicado considerando o deslocamento de janelas temporais e o tamanho da janela. Serão analisadas janelas de 2 a 10 amostras e deslocamento que variem de 1 a 10 amostras entre janelas. Podem ser observados alguns exemplos de alocação das janelas, conforme Figura 3.

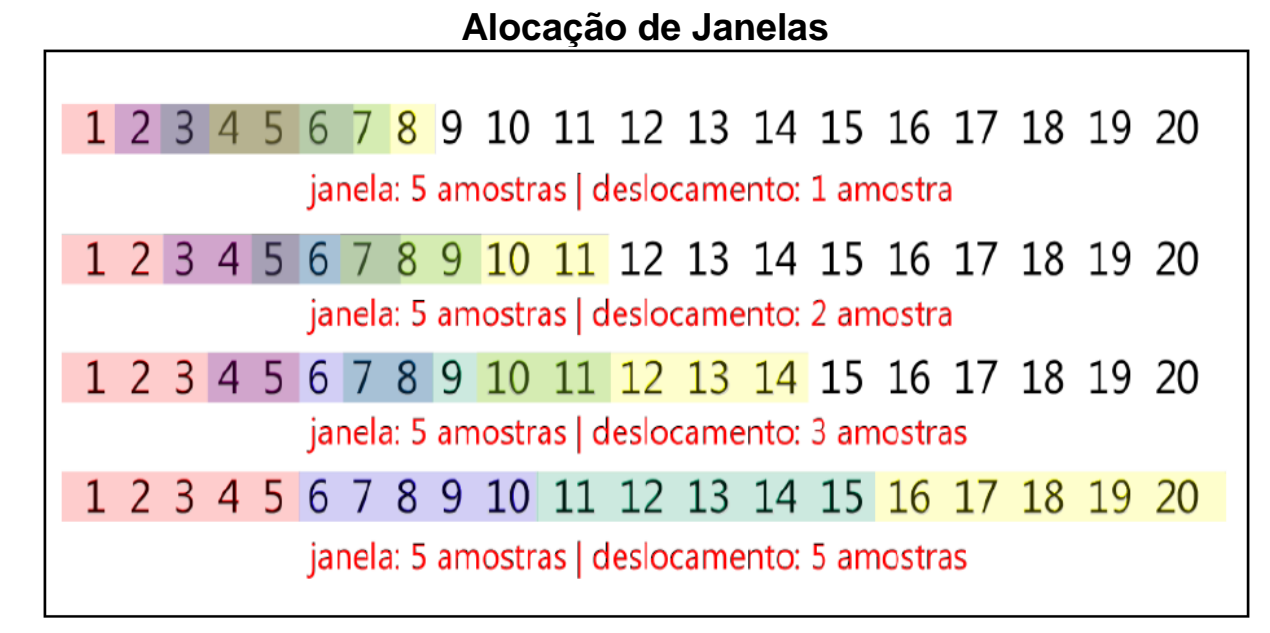

Figura 3: Alocação de Janelas Fonte: (OLIVEIRA, 2014)

<span id="page-17-0"></span>A análise realizada pelo algoritmo compara os valores da variação em relação à média, para cada valor de deslocamento e tamanho de janela amostral.

Para verificar a estacionariedade, é identificada no conjunto de amostras a maior sequência de dados que possam ser ditos estacionários e em quais regiões da amostra essa característica é apresentada. Desta forma, a média da janela deve ser calculada, conforme equação 1.

$$
u(t) = (\sum_{t=t0}^{t0+N} x(t))/N
$$
 (1)

Onde u(t) é a média, x(t) é a amostra da série que esta sendo analisada e N é o número de amostras da janela. Em seguida são verificados os valores máximos e mínimos da amostra, conforme equação 2 e equação 3. De forma a obter os resultados de todas as analises, os algoritmos foram programados utilizando a linguagem Matlab.

$$
MAX(t) = \max[x(t), t = [to, ..., N]
$$
 (2)

$$
MIN(t) = \min[x(t), t = [to, ..., N]
$$
 (3)

A variação máxima é verificada através da maior diferença entre o módulo dos valores máximos e mínimos e a média da janela, conforme equação 4.

$$
\Delta x(t) = \max[abs(MAX(t)) - u(t), abs(MIN(t)) - u(t)]
$$
\n(4)

Para a janela ser considerada estacionária, ou seja, para a hipótese nula ser aceita, a variação máxima deve ser menor do que 1% da média, conforme equação 5.

$$
\Delta x(t) < 0.01 \cdot u(t) \tag{5}
$$

#### <span id="page-18-0"></span>**2.2.2 Exemplo do Teste de Estacionariedade**

Foram realizados testes em toda a série, conforme método descrito anteriormente, variando o tamanho da janela e deslocamento através da série. Para ilustrar os cálculos realizados alguns índices da série serão utilizados conforme a equação 6.

$$
janela = [16930, 15851, 16245, 16107, 16309]
$$
\n(6)

Primeiramente é calculada a média da janela, conforme equação 7.

$$
u(t) = \left(\sum_{t=1}^{5} janela(t)\right) / 5 = 16288
$$
\n(7)

Em seguida, o valor máximo e o valor mínimo da janela são encontrados, através das equações 8 e 9.

$$
MAX(t) = max[16930, 15851, 16245, 16107, 16309] = 16930
$$
\n
$$
MIN(t) = min[16930, 15851, 16245, 16107, 16309] = 15851
$$
\n(9)

Para obter a maior variação da série, os valores de máximo e mínimo obtidos anteriormente são comparados com a média conforme equação 10.

$$
\Delta x(t) = \max[abs(16930 - 16288), abs(15851 - 16288)] = 642
$$
\n(10)

Com o maior valor de variação, é verificada a qual percentual da média corresponde à variação máxima, conforme a equação 11 e a equação 12.

$$
642 < 0.01 \times 16288 \tag{11}
$$

$$
0.12 \times 102 \quad (1)
$$

Como a condição não foi comprovada, devido à maior variação possuir um valor maior que a média, esta janela é considera não estacionária. Os cálculos aqui desenvolvidos são somente parte das análises realizadas. Para evitar que o trabalho ficasse muito extenso, foram colocadas aqui partes chave desses desenvolvimentos. No Apêndice A encontra-se o algoritmo que implementa o teste de estacionariedade.

 $642 < 162$  (l)

O gráfico representado pela Figura 4 refere-se à cotação do Ibovespa, onde seu comportamento configura uma série não estacionária.

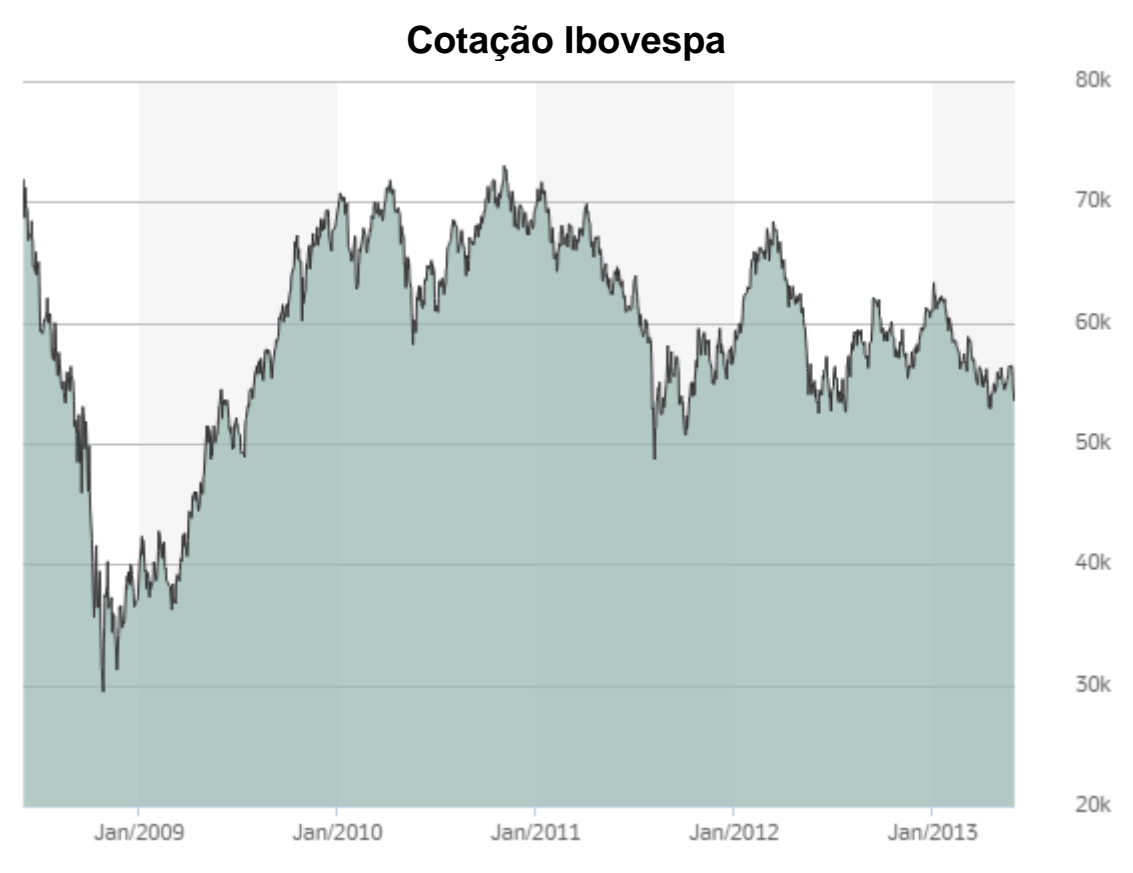

<span id="page-19-0"></span>Figura 4: Cotação Ibovespa Fonte: Pagina Bovespa Cotações:

#### <span id="page-20-0"></span>**2.3 Dependência Externa**

Para verificar se o comportamento da série é afetado por uma série externa, ou seja, que a série apresenta característica exógena foram realizados teste de correlação entre duas séries, Ibovespa com as cotações do dólar e Ibovespa com cotação do Dow Jones.

Em probabilidade e estatística, correlação entre duas variáveis aleatórias indica que uma delas está de alguma forma, relacionada com a outra. No uso estatístico geral se refere à medida de relação entre duas variáveis. Neste sentido geral, existem vários coeficientes medindo o grau de correlação, adaptados à natureza dos dados. O objetivo de se fazer uma analise de correlação é descobrir se existe um relacionamento entre as variáveis e determinar a direção do relacionamento, ou seja, positivo quando as séries variam no mesmo sentido e negativo quando as séries variam em sentidos oposto. Também é possível extrair a magnitude do relacionamento entre duas variáveis analisando os coeficientes da correlação. Estes coeficientes assumem apenas valores entre -1 e 1 (SAMPAIO, 2014). Onde 0 indica (nenhuma relação entre as variáveis), 1 (relação perfeita entre as variáveis) e -1 (relação perfeita, mas com direções opostas) (DANCEY; REIDY, 2006).

Uma interpretação muito utilizada para o coeficiente, sendo tanto para valores positivos quanto para valores negativos, é a seguinte:

- 0,7 para indica forte correlação;
- 0,3 a 0,7 indicam correlação moderada;
- 0 a 0,3 indicam fraca correlação.

#### <span id="page-20-1"></span>**2.3.1 Teste de Dependência Externa**

O primeiro passo é obter os valores das séries e atribuir a um vetor com os dados da região do Ibovespa e outro com os dados da mesma região do dólar, conforme a equação 13 e conforme a equação 14, respectivamente.

$$
u(t) = [i1, \dots, in] \tag{13}
$$

$$
v(t) = [d1, \dots, dn] \tag{14}
$$

Após é obtida a matriz de covariância, e então a raiz da diagonal principal da matriz de covariância, conforme equação 15 e equação 16.

$$
r(t) = cov(z(t))
$$
\n(15)

$$
d(t) = \sqrt{diag(r(t))}
$$
\n(16)

Em seguida é preciso realizar uma divisão elemento a elemento entre a matriz de covariância e sua diagonal principal. Para que isso seja possível, multiplica-se a diagonal principal pela sua transposta, para que tenha as mesmas dimensões da matriz de covariância, conforme equação 17.

$$
c(t) = d(t) * d(t)'
$$
\n<sup>(17)</sup>

Por fim, é realizada a divisão elemento à elemento entre a matriz de covariância e sua diagonal principal, obtendo assim uma matriz com o coeficiente de correlação, ρ, entre as duas séries, conforme a equação 18 e a equação 19

$$
b(t) = r(t)/c(t)
$$
\n
$$
b(t) = \begin{bmatrix} 1 & \rho \\ \rho & 1 \end{bmatrix}
$$
\n(18)

Para ilustrar os cálculos realizados no item anterior, é apresentado um exemplo a partir dos vetores na equação 20 e equação 21. Os testes foram realizados em toda a série, variando o tamanho de janela e o deslocamento através da série.

$$
u(t) = [1.8011, 1.8337, 1.8544, 1.8461, 1.8281] \tag{20}
$$

$$
v(t) = [16930, 15851, 16245, 16107, 16309] \tag{21}
$$

Primeiramente, os vetores são transpostos e transformados em uma matriz. Após, é obtida a matriz de covariância do resultado e então a raiz da diagonal principal, conforme equação 22 e equação 23.

(19)

$$
r(t) = \begin{bmatrix} 4.1779x10^{-4} & -6.0448 \\ -6.0448 & 1.5955x10^{5} \end{bmatrix}
$$
 (22)

$$
d(t) = \begin{bmatrix} 0.0204 \\ 399.4318 \end{bmatrix}
$$
 (23)

Por fim, é realizada uma divisão elemento a elemento entre a matriz de covariância e sua diagonal principal para obter a matriz com o coeficiente de correlação entre as duas séries, como mostra a equação 24.

$$
b(t) = \begin{bmatrix} 1 & -0.7404 \\ -0.7404 & 1 \end{bmatrix}
$$
 (24)

A janela analisada no exemplo anterior possui uma forte relação em sentido contrário, pois possui um coeficiente de correlação igual a -0,740. No Apêndice B encontra-se o algoritmo que executa o teste de dependência externa.

#### <span id="page-22-0"></span>**2.3.2 Resultados no Teste de Dependência Externa**

Foram realizados os testes de dependência externa para adquirir a correlação entre o Ibovespa com o Dólar e a correlação Ibovespa com o Dow Jones. Foram testadas janelas de 2 até 2000 amostras.

#### <span id="page-22-1"></span>**2.3.2.1 Gráfico de Correlação**

Os resultados obtidos no cálculo do coeficiente de correlação entre séries são representados no gráfico de correlação. As análises realizadas possuem a janela variando de 2 até 2000 amostras e para cada coeficiente obtido é representado por um ponto, cuja barra lateral esta associando as cores mostradas. Onde, o azul indica correlação negativa e o vermelho, valores positivos.

Como as amostras possuem um valor finito e limitam o avanço pelas séries conforme o tamanho da janela aumenta, a região no canto superior direito são pontos onde não se obtém resposta devido ao tamanho da janela analisada.

A correlação entre o Ibovespa com o Dólar e o Ibovespa com o Dow Jones, estão representados pela Figura 5 e Figura 6, respectivamente.

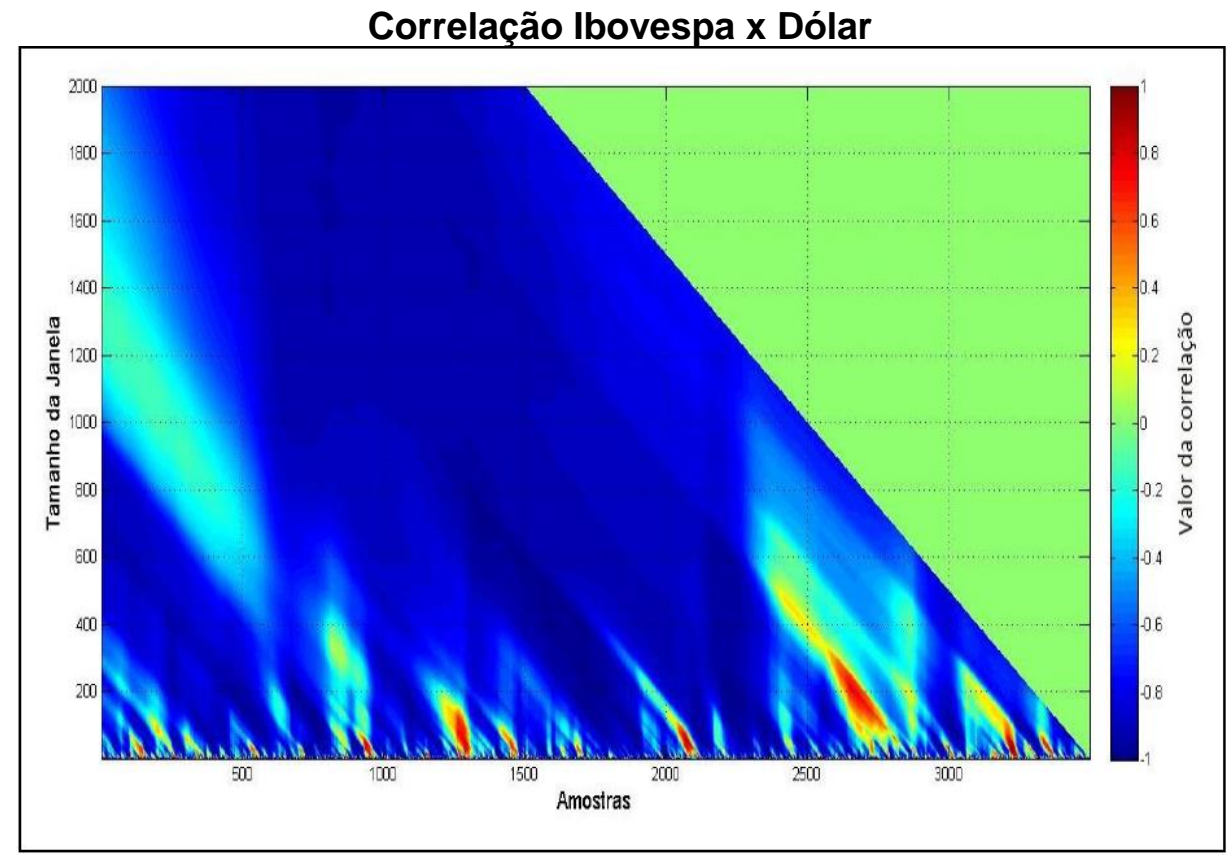

<span id="page-23-0"></span>Figura 5: Correlação Ibovespa x Dólar Fonte: (BORSATTI, 2015)

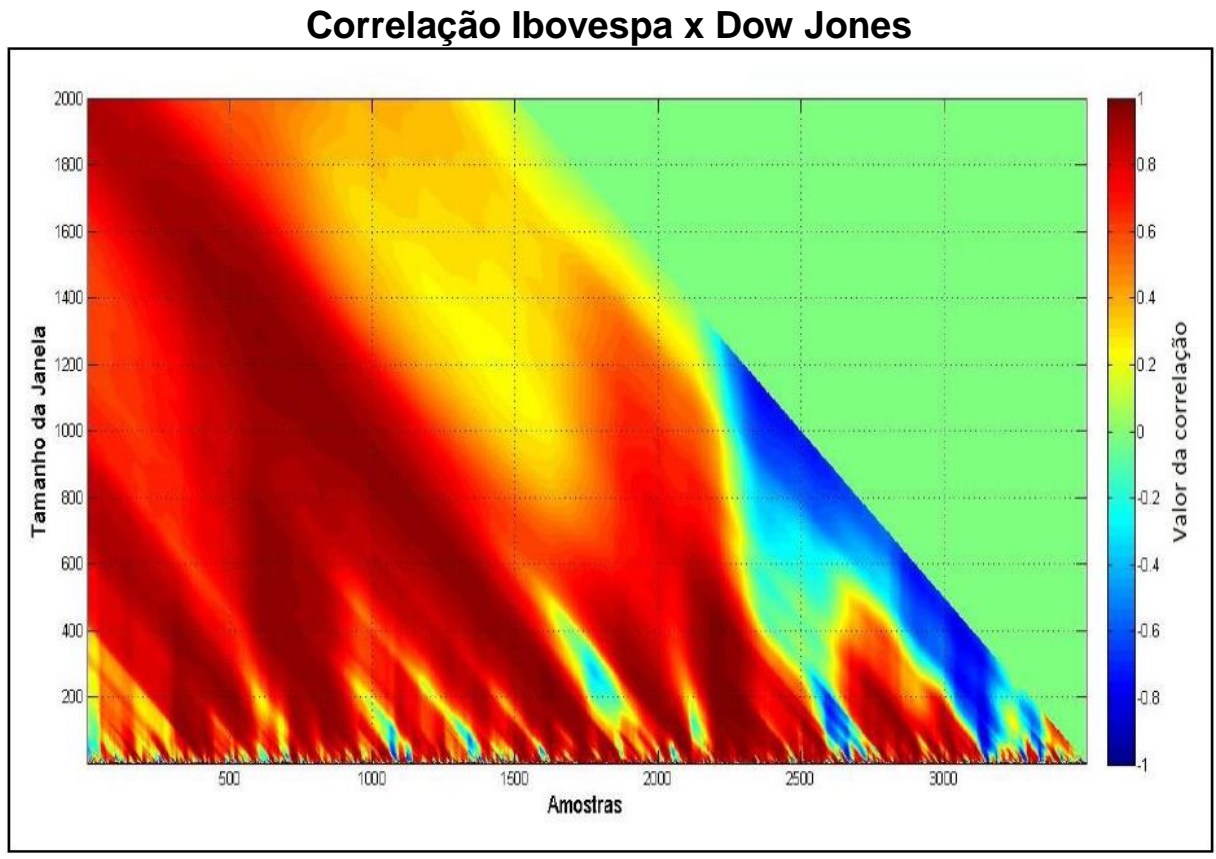

<span id="page-23-1"></span>Figura 6: Correlação Ibovespa x Dow Jones Fonte: (BORSATTI, 2015)

Tanto a correlação com o Dow Jones quanto com o Dólar apresentam regiões com pontos fortes de correlação, atingindo valores próximos a 1 para o Dow Jones, mostrando uma predominância em valores positivos e -1 para o Dólar, mostrando uma predominância em valores negativos. Em algumas situações, determinadas regiões apresentam baixa correlação, chegando a valores inversos de predominância, ou seja, o Dow Jones com regiões negativas e o Dólar com regiões positivas. Por algum motivo, neste caso econômico ou financeiro, nos mostra que os índices das séries analisadas perdem a tendência esporadicamente.

Com a Figura 7, podemos entender os valores obtidos nas figuras anteriores, pois nos mostra a comparação das cotações do Ibovespa, Dólar e Dow Jones. O valor de aproximadamente 1 mostrado no gráfico de correlação quando comparamos a Ibovespa com o Dow Jones, se faz explicar quando observamos que as duas séries possuem a mesma tendência. Já com Dólar, o comportamento é inverso. À medida que a cotação do dólar aumenta, a cotação do Ibovespa diminui e vice-versa, por isso o valor de aproximadamente -1.

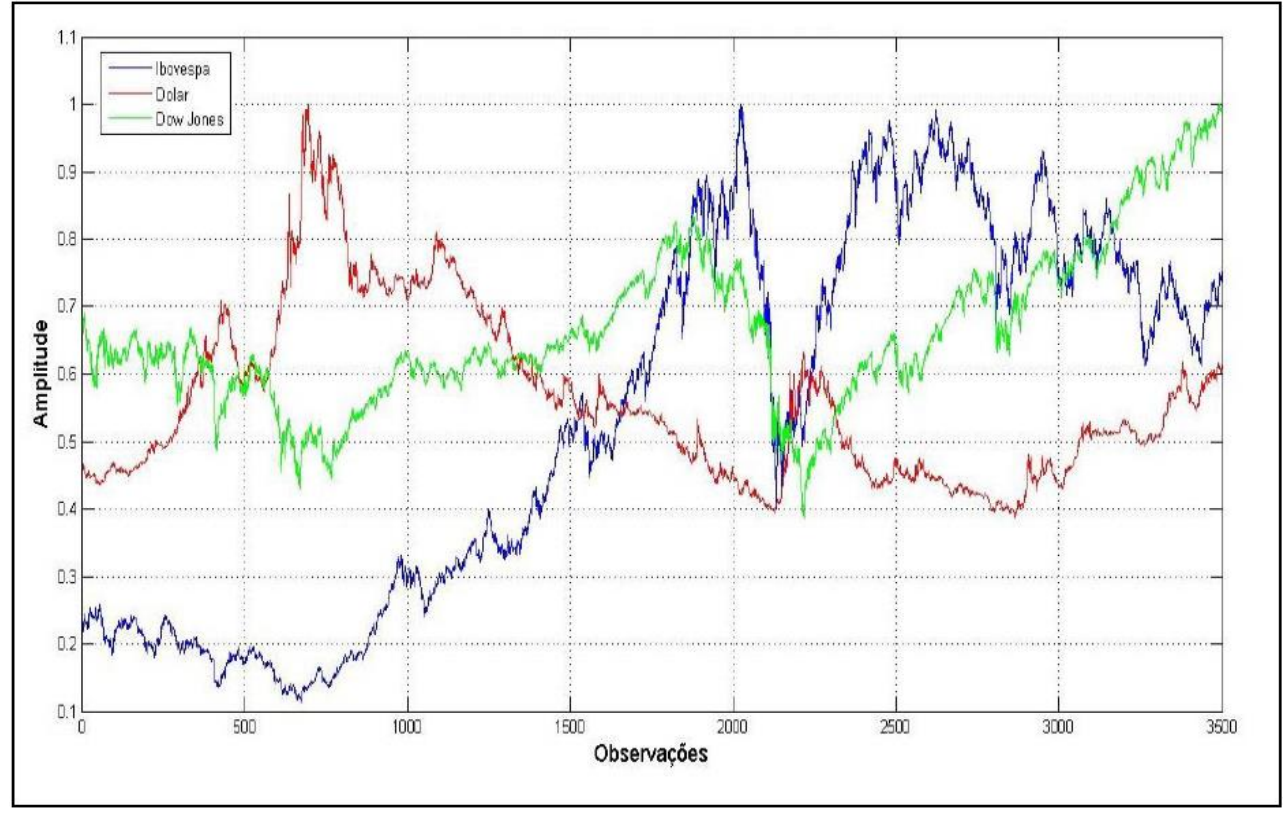

**Cotações**

<span id="page-24-0"></span>Figura 7: Cotações Fonte: (Autor, 2016)

## <span id="page-25-0"></span>**2.4 Modelos Lineares de Entrada e Saída**

O comportamento de uma série pode ser descrito em forma de uma função, ou de um conjunto de funções. A essa função é dado o nome de modelo. Séries não estacionárias exigem a aplicação de modelos diferentes dos disponíveis para séries estacionárias (KAISER; MARAVALL, ).

Os modelos utilizados para obter a autorregressão em modelos de predição linear, são conhecidos como modelos autorregressivos (KANEMOTO YASUMASA ANDOH, 1983). Esses modelos podem ser apresentados em algumas variações como AR, ARI, ARX e ARIX.

#### <span id="page-25-1"></span>**2.4.1 Modelo Autorregressivo**

O modelo autorregressivo AR é o mais simples modelo de predição linear. O AR pode ser representado conforme equação 25.

$$
A(q)y(t) = e(t) \tag{25}
$$

Onde A(q) é o polinômio com os coeficientes de regressão aplicada ao sistema, y(t) é a saída do sistema e e(t) é o ruído. O polinômio pode ser expandido conforme equação 26.

$$
A(q) = 1 + a_1 q^{-1} + \dots + a_{na} q^{-na}
$$
\n(26)

Como esse modelo pode ser aplicado somente a séries estacionárias, é preciso um modelo semelhante para ser aplicado quando a série não é estacionária, o modelo ARI.

#### <span id="page-25-2"></span>**2.4.2 Modelo Autorregressivo Integrador**

O modelo Autorregressivo Integrador (ARI) é um modelo semelhante ao AR, porém é aplicado a séries não estacionárias. A esse modelo é incluído um integrador no ruído, gerando o conforme equação 27.

$$
A(q)y(t) = \frac{1}{1 - q^{-1}} e(t)
$$
\n(27)

#### <span id="page-26-0"></span>**2.4.3 Modelo Autorregressivo com entrada exógena**

Em alguns casos a predição do comportamento da série não depende somente do comportamento de suas próprias amostras, mas sim de alguma outra série, esta série pode ser tida como entrada e admitida como parte que explica o comportamento de y(t). Portanto, não é somente explicada pelos seus valores atrasados, mas pelos valores de outra variável (CARVALHO, 2008). A estes casos damos o nome de exógenos, e os modelos de autorregressão utilizado para séries com esse tipo de comportamento são chamados de ARX, que está representado pela equação 28.

$$
A(q)y(t) = B(q)u(t - nk)e(t)
$$
\n(28)

Onde B(q) pode ser escrito conforme a equação 29.

$$
B(q) = b_1 + b_2 q^{-1} + \dots + b_{nb} q^{-nb+1}
$$
\n(29)

O modelo pode ser expandido conforme equação 30.

$$
y(t) + a_1y(t-1) + \dots + a_{na}y(t-na) = b_1u(t-nk) + b_2u(t-nk-1)
$$
  
 
$$
+ \dots + b_{nb}u(t-nk-nb+1) + e(t)
$$
 (30)

Onde *na* e *nb* são as ordens dos polinômios A(q) e B(q) e *nk* é o número de atrasos da saída para a entrada.

#### <span id="page-26-1"></span>**2.4.4 Modelo Autorregressivo Integrador com entrada exógena**

De forma muito semelhante aos modelos descritos anteriormente, o modelo ARIX (Modelo Autorregressivo Integrador com entrada exógena) é aplicado em séries com características de não estacionariedade e com dependência de uma série externa.

Da mesma forma como o modelo sem dependência exógena (ARI), o modelo ARIX inclui um integrador no ruído para representar uma série não estacionária, conforme equação 31.

$$
A(q)y(t) = B(q)u(t - nk) + \frac{1}{1 - q^{-1}}e(t)
$$
\n(31)

#### <span id="page-27-0"></span>**2.5 Contribuições a partir do Resultado das Análises**

Para ilustrar as características analisadas e embasar estatisticamente a escolha dos modelos, foram selecionadas duas regiões do Ibovespa, utilizando o Dólar e o Dow Jones como entradas externas. Desta forma, foram escolhidas janelas de 200 e 1000 amostras, onde se aplicou o modelo ARIX.

Utilizando o Dólar como entrada externa, a janela de 200 observações com alta correlação inicia na amostra de número 500, tendo sua correlação calculada igual a -0.90. Já, a janela com baixa correlação inicia na amostra de 800 e sua correlação calculada é - 0,20. Para janela de 1000 observações com alta correlação inicia na amostra de número 700, tendo sua correlação igual a -0,91. A janela com baixa correlação inicia na amostra 100 e sua correlação calculada é igual a -0,22.

O modelo utilizando o Dow Jones como entrada externa, a janela com alta correlação inicia na amostra número 800, sendo que os valores de correlação são de 0,92 para ambas as janelas escolhidas. Para a janela de 200 observações com baixa correlação inicia na amostra de número 200, tendo sua correlação calculada igual a 0,3. A janela com baixa correlação para 1000 observações possui seu inicio em 1500 com sua correlação igual a 0,23.

Neste processo utilizamos os comandos nativos do Matlab, que geram os polinômios do modelo. Os coeficientes possíveis para cada conjunto de amostras são 1/3 do número total de amostras da janela utilizada para o cálculo. No Apêndice C segue o algoritmo utilizado para se obter os modelos.

As figuras na página seguinte mostram a comparação da série original do Ibovespa com a série modelada pelo modelo ARIX. Na Figura 8 e 9, temos amostras de 200 observações, considerando 66 coeficientes dos polinômios A(q) e B(q) e correlação alta e correlação baixa, respectivamente.

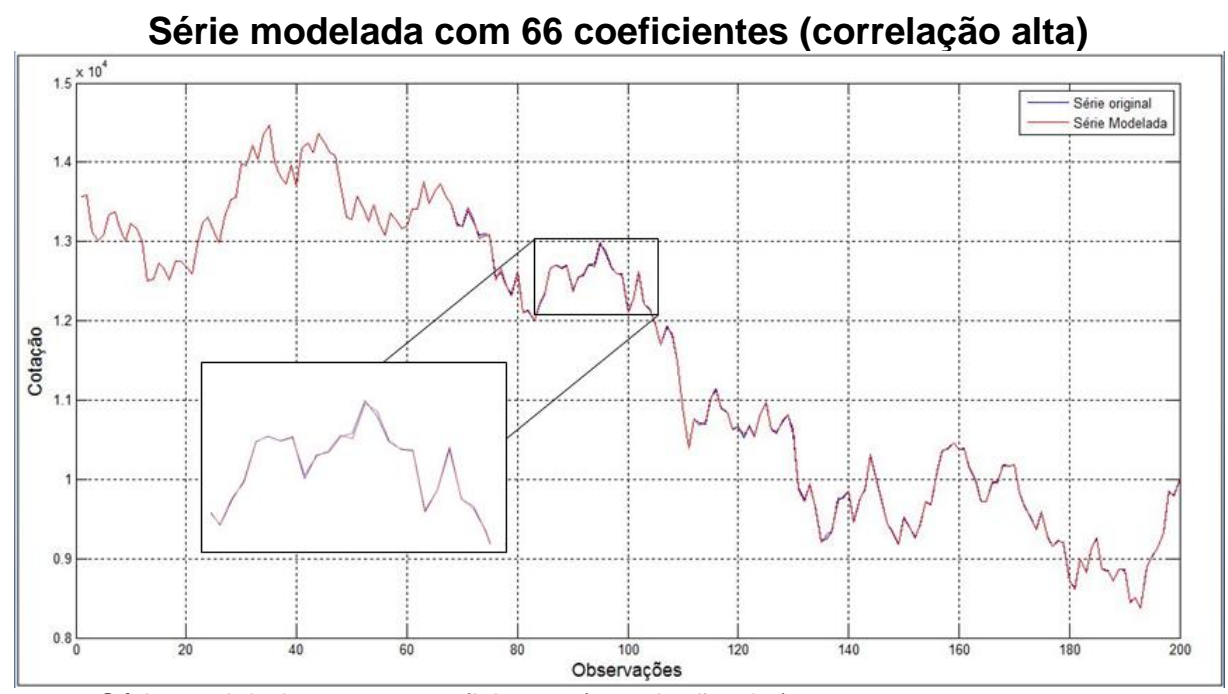

<span id="page-28-0"></span>Figura 8: Série modelada com 66 coeficientes (correlação alta) Fonte: (AUTOR, 2016)

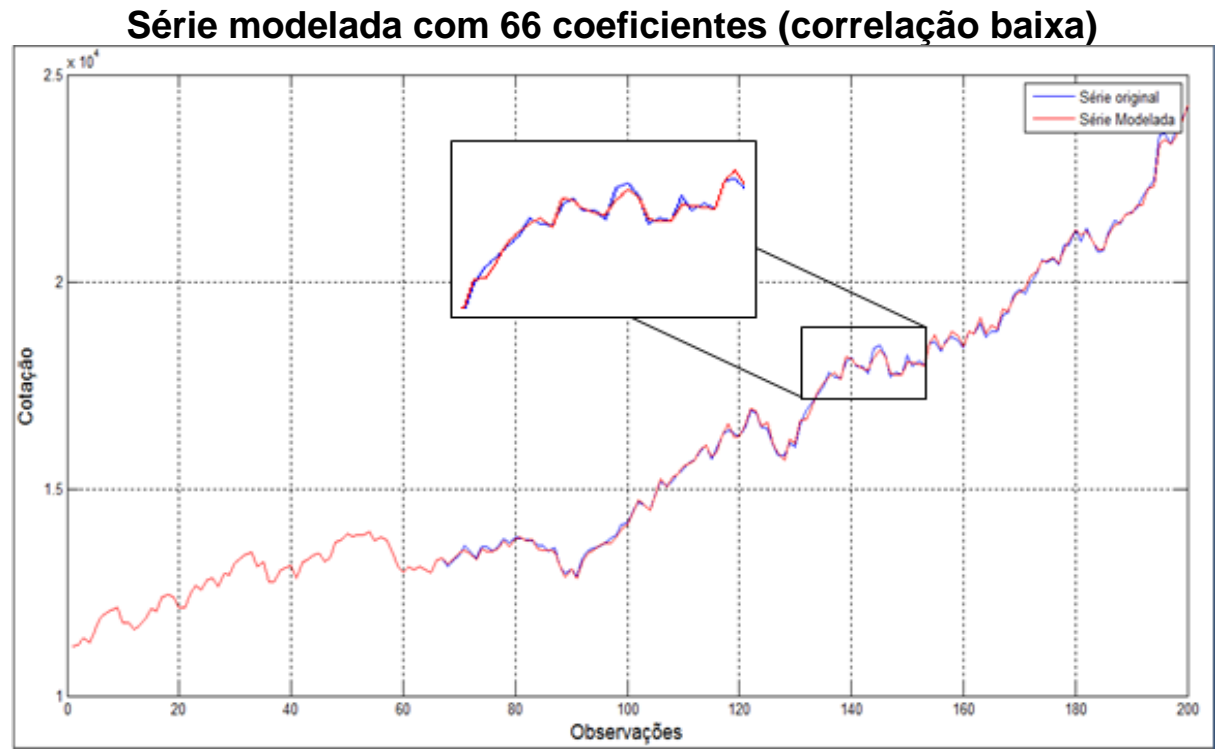

<span id="page-28-1"></span>Figura 9: Série modelada com 66 coeficientes (correlação baixa) Fonte: (AUTOR, 2016)

Na Figura 10 e Figura 11 a série foi modelada com amostras de 1000 observações, considerando 333 coeficientes utilizando o dólar como entrada exógena, analisando janelas com correlação alta e correlação baixa, respectivamente.

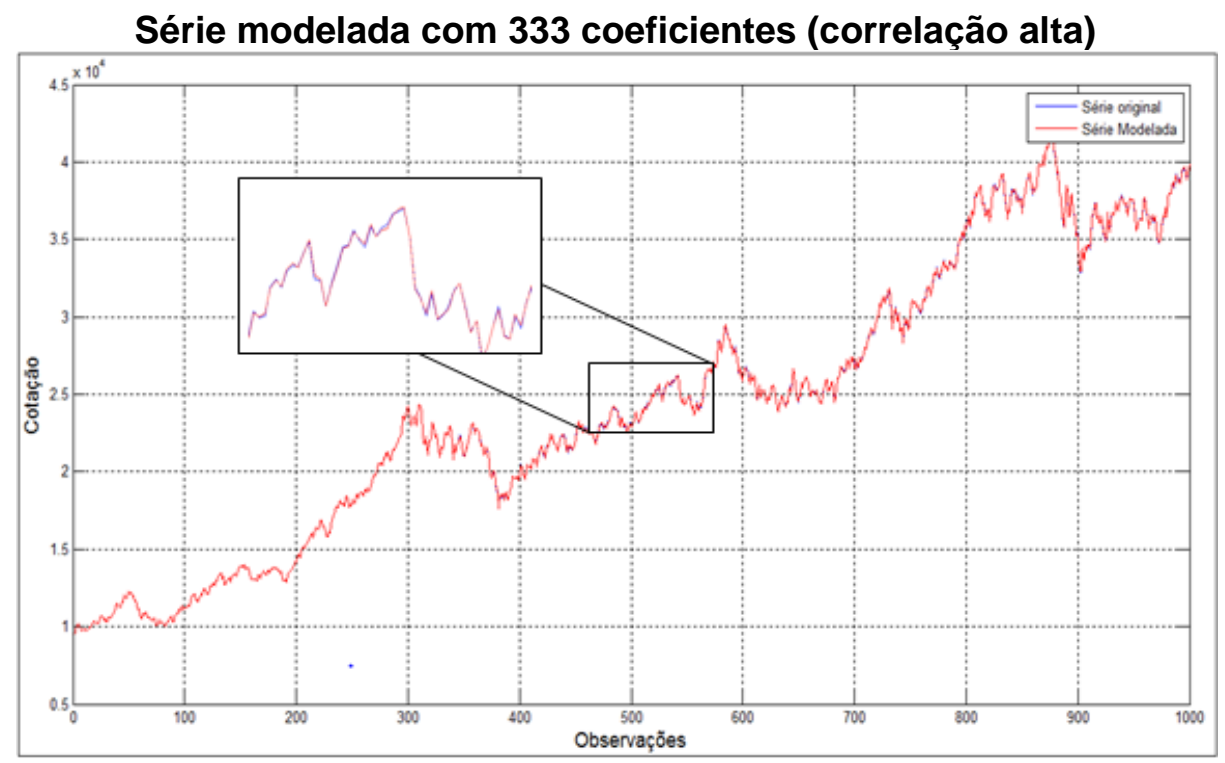

<span id="page-29-0"></span>Figura 10: Série modelada com 333 coeficientes (correlação alta) Fonte: (AUTOR, 2016)

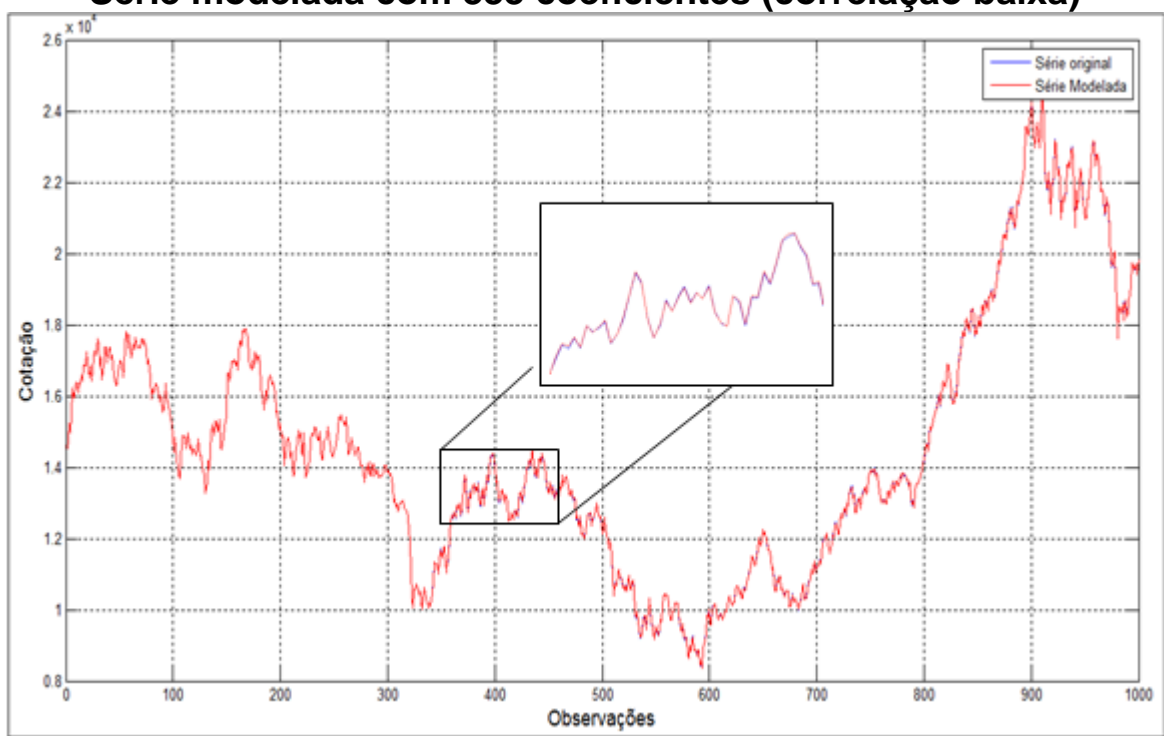

**Série modelada com 333 coeficientes (correlação baixa)**

<span id="page-29-1"></span>Figura 11: Série modelada com 333 coeficientes (correlação baixa) Fonte: (AUTOR, 2016)

Considerando no número máximo de coeficientes do modelo, a série modelada se tornou consideravelmente mais próxima da original, tanto para as 200 observações quanto para as 1000 observações, mostrando que o modelo ARIX aplicado em modelo com

entrada exógena é compatível. Este comportamento foi verificado nas duas análises feitas para o dólar e para as duas análises com o Dow Jones como entrada externa.

Essa constatação pode ser verificada nos gráficos dos erros, Figuras 12 e 13 que correspondem às análises usando janela de 200 observações com a correlação alta e que foram obtidos com todos os coeficientes possíveis em cada análise. A correlação dessa janela pode ser observada na Figura 14.

Todas as análises realizadas foram iniciadas na janela descrita nos gráficos, variando até cem valores para uma melhor observação do comportamento dos coeficientes. No Apêndice D segue o algoritmo utilizado para se obter os erros.

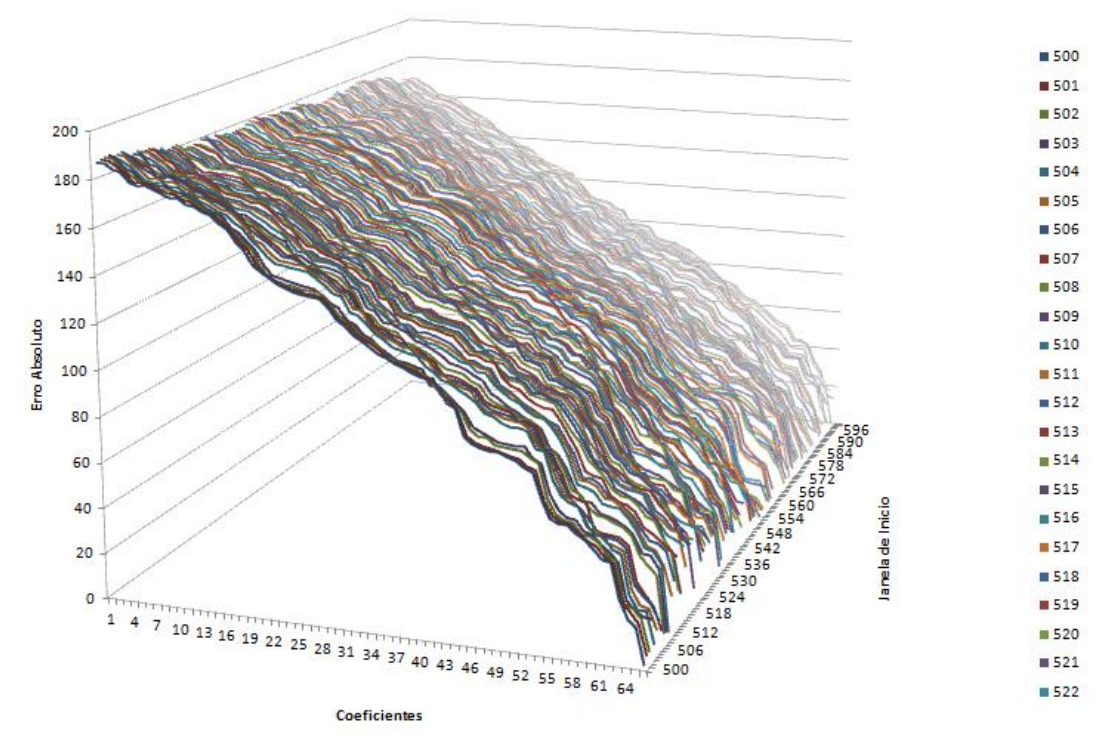

**Erro Absoluto – Correlação Alta**

<span id="page-30-0"></span>Figura 12: Erro Absoluto – Correlação Alta Fonte: Autor (2016)

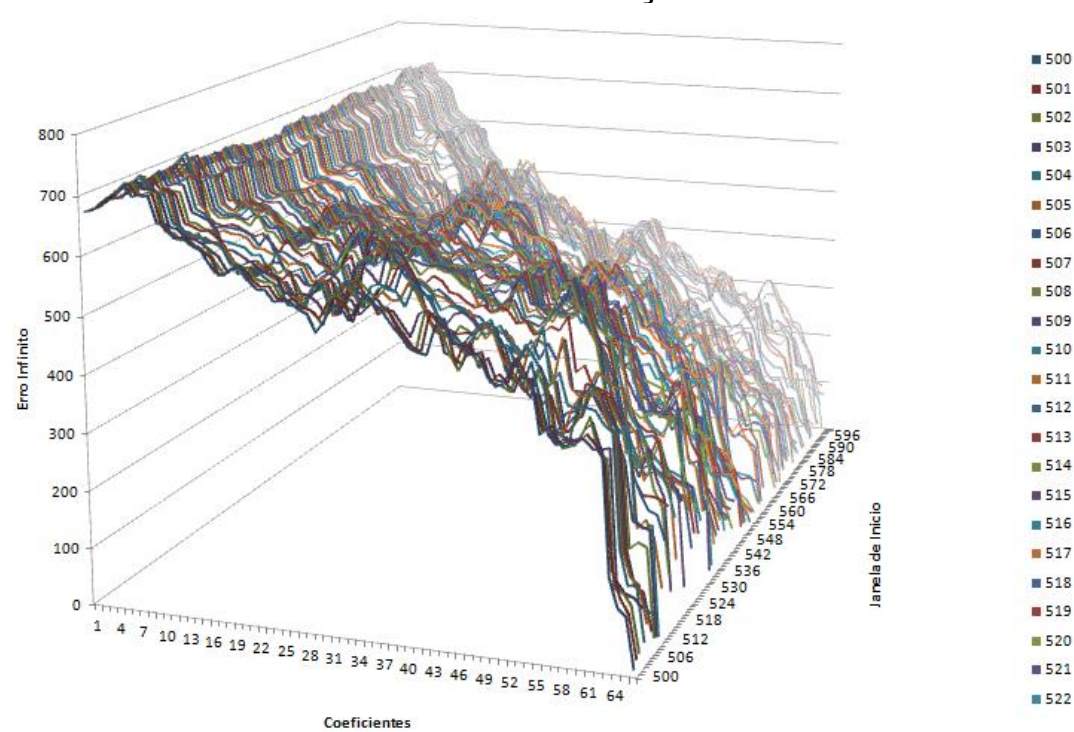

<span id="page-31-0"></span>Figura 43: Erro Máximo – Correlação Alta Fonte: Autor (2016)

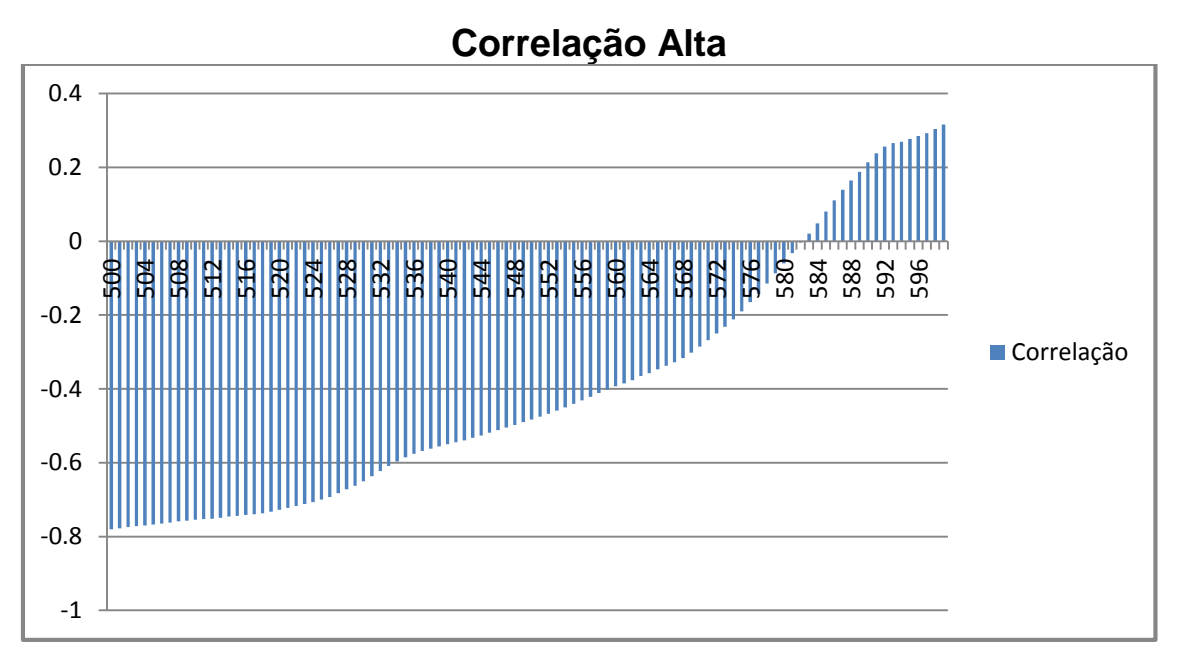

<span id="page-31-1"></span>Figura 54:Correlação Alta Fonte: Autor (2016)

As Figuras 15 e 16 correspondem às análises usando janela de 200 observações com a correlação baixa e que foram obtidos com todos os coeficientes possíveis em cada análise. A correlação dessa janela pode ser observada na Figura 17.

**Erro Máximo – Correlação Alta**

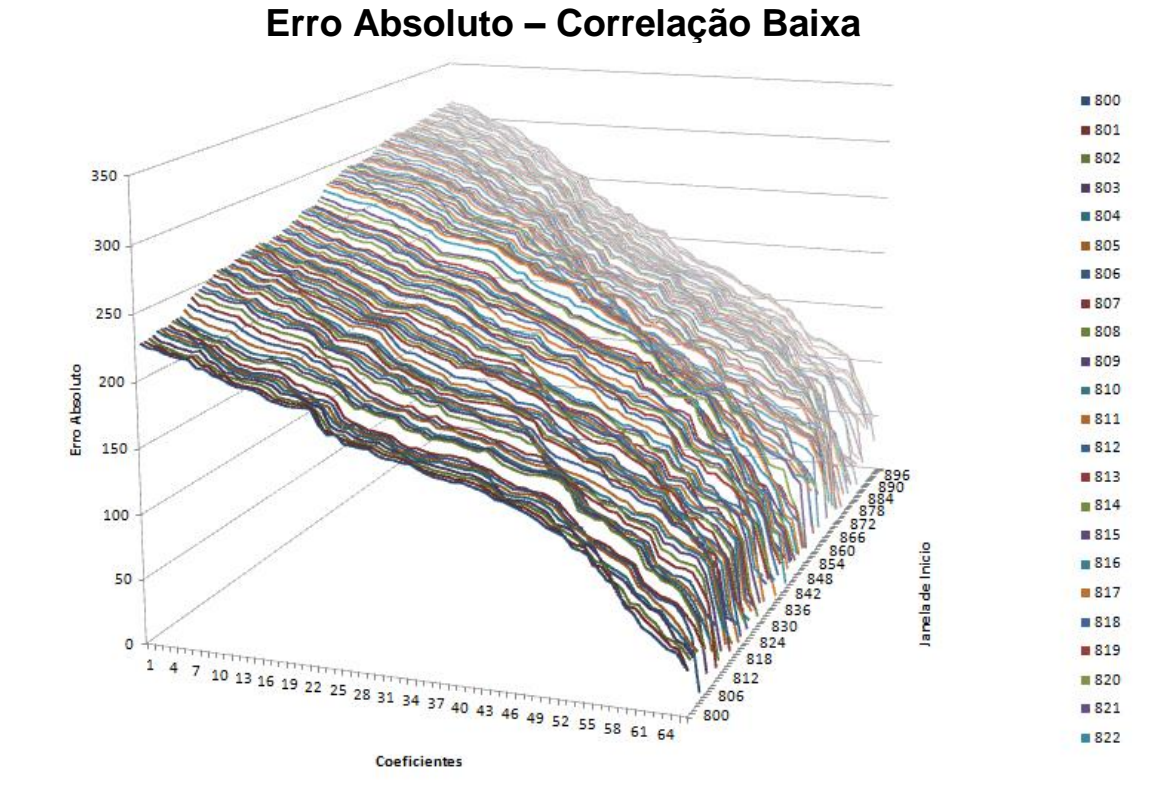

<span id="page-32-0"></span>Figura 65: Erro Absoluto – Correlação Baixa Fonte: Autor (2016)

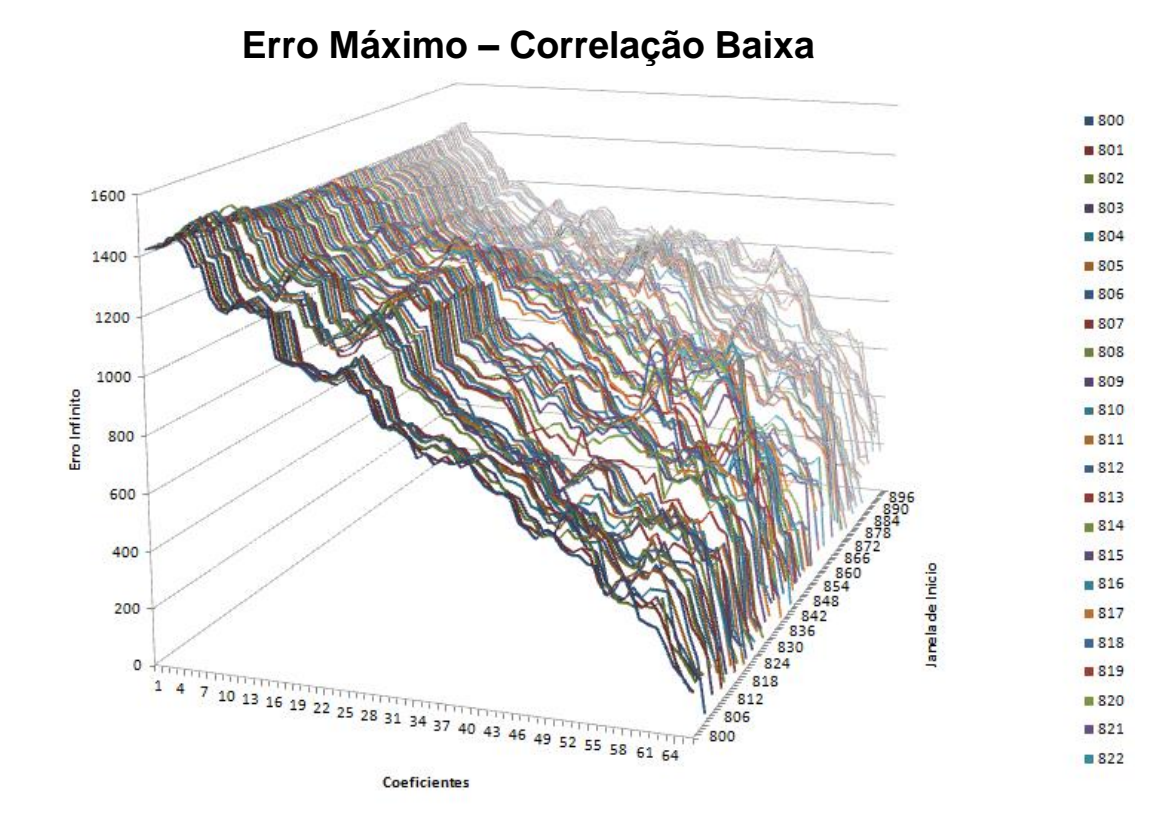

<span id="page-32-1"></span>Figura 76: Erro Máximo – Correlação Baixa Fonte: Autor (2016)

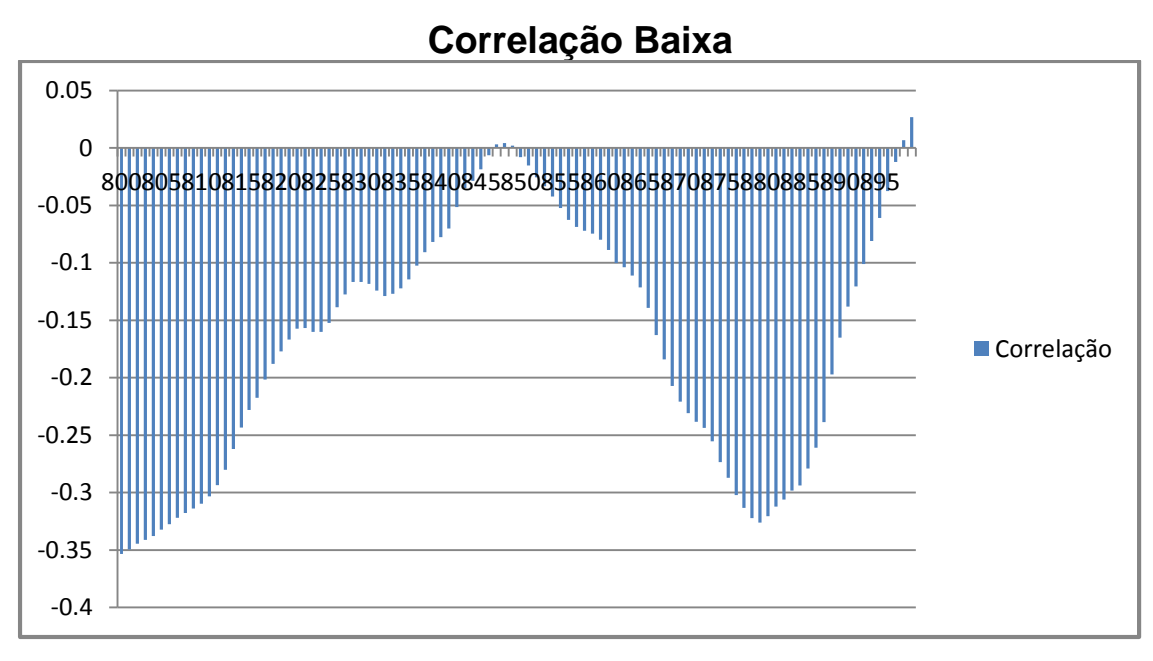

<span id="page-33-0"></span>Figura 17: Correlação Baixa Fonte: Autor (2016)

Nota-se que o erro médio absoluto tem uma queda mais uniforme tanto para o dólar com correlação alta quanto para o dólar com correlação baixa. Porém, é possível observar que o erro é menor quando a correlação é alta.

Por sua vez, o erro máximo apresenta maiores oscilações, em algumas regiões há quedas mais abruptas e em outras quase uma estabilização. A observação realizada no erro absoluto pode ser replicada para o erro máximo, ou seja, o erro é menor quando a correlação é alta.

Para ambas as análises é possível notar que tanto para uma correlação alta e para uma correlação baixa, o perfil dos dois gráficos são muito parecidos, porém a aclividade ou declividade dos gráficos esta relacionada a variação de correlação existente na diferença do inicio das amostras.

Devido à importância dos coeficientes em uma série temporal, os coeficientes A(s) e B(s) foram extraídos em janelas com uma alta correlação e baixa correlação buscando coeficientes com maior influência no modelamento da série.

Na Figura 18 e Figura 19, usando o dólar como entrada exógena, temos 200 coeficientes da janela de 600 amostras iniciando na observação de 2500 e finalizando na observação de 2599, onde foram extraídos do modelo que os define, obtidos seus valores absolutos e calculados em valores percentuais.

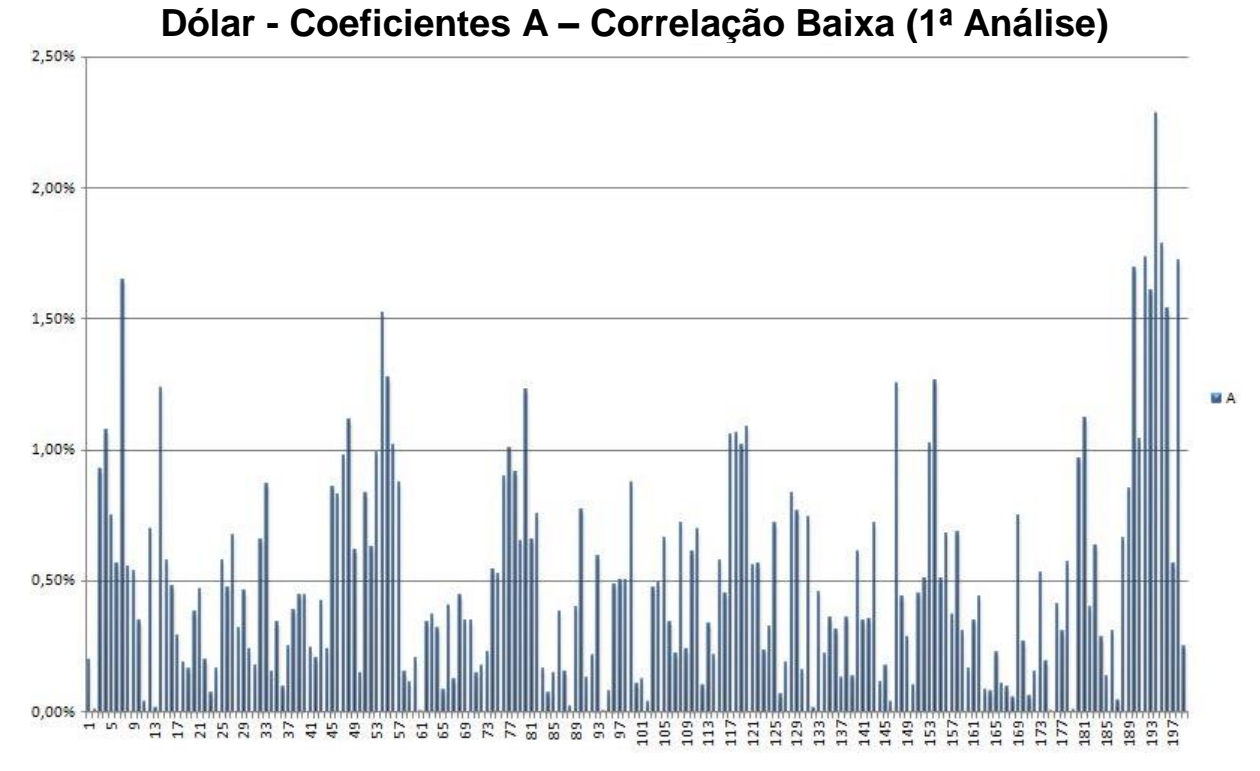

<span id="page-34-0"></span>Figura 18: Dólar - Coeficientes A – Correlação Baixa (1ª Análise) Fonte: Autor (2016)

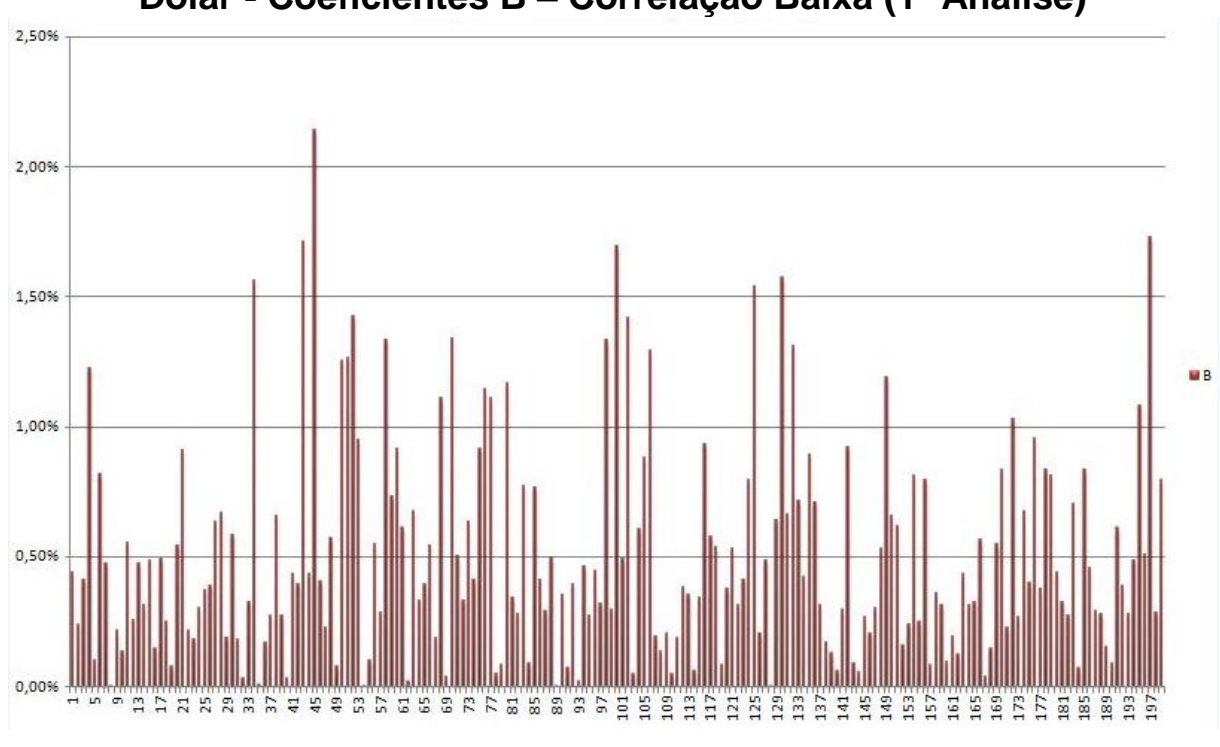

**Dólar - Coeficientes B – Correlação Baixa (1ª Análise)**

Foram mantidos os mesmos parâmetros iniciais, modificando apenas o início da observação para 2501. Na Figura 20 e Figura 21, pode-se observar o comportamento dos coeficientes.

<span id="page-34-1"></span>Figura19: Dólar - Coeficientes B – Correlação Baixa (1ª Análise) Fonte: Autor (2016)

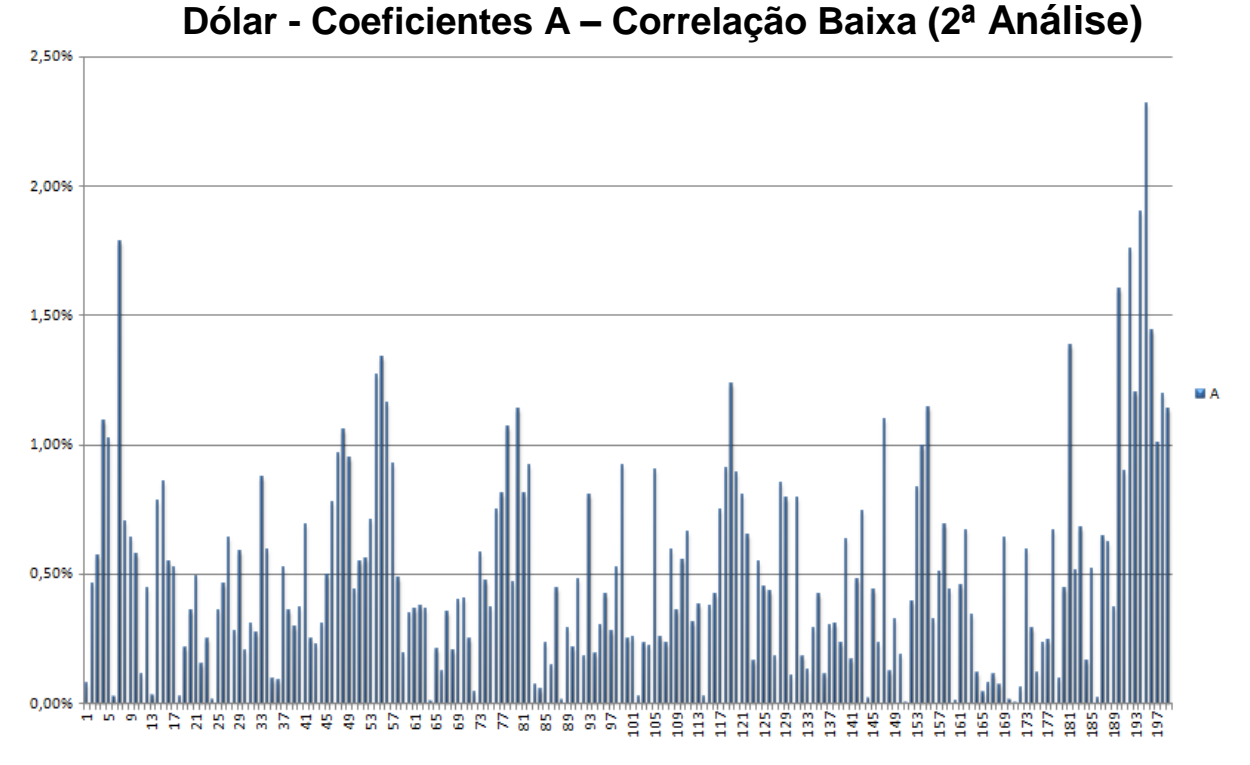

<span id="page-35-0"></span>Figura 80: Dólar - Coeficientes A – Correlação Baixa (2ª Análise) Fonte: Autor (2016)

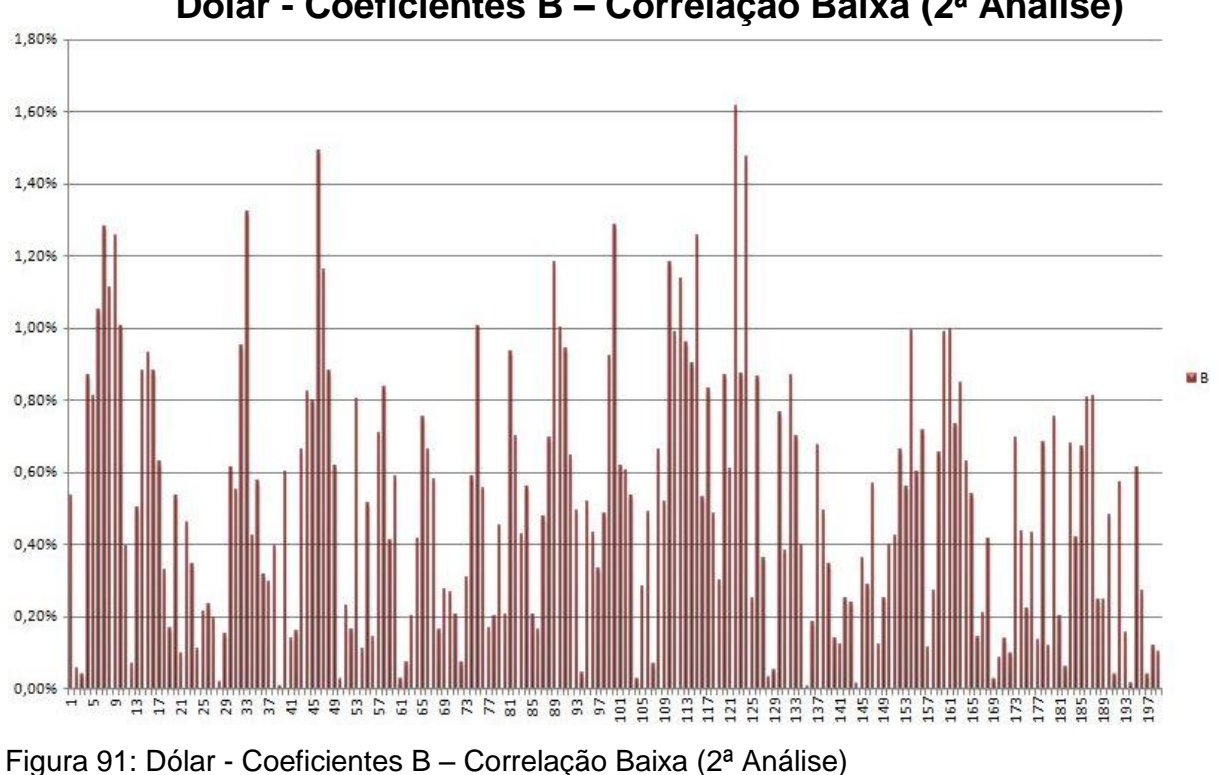

**Dólar - Coeficientes B – Correlação Baixa (2ª Análise)**

<span id="page-35-1"></span>Fonte: Autor (2016)

Considerando que houve uma mudança pequena na correlação entre uma observação iniciar em 2500 e a outra em 2501, é possível constatar que alguns coeficientes se sobressaem aos outros. O comportamento dos gráficos referentes aos

coeficientes A's possuem uma maior similaridade que os gráficos que se referem aos coeficientes B's. Essa constatação foi vista praticamente em toda a janela citada.

Já para as análises feitas usando o Dow Jones como entrada exógena, os comportamentos foram diferentes, como se pode obervar na Figura 22 e Figura 23.

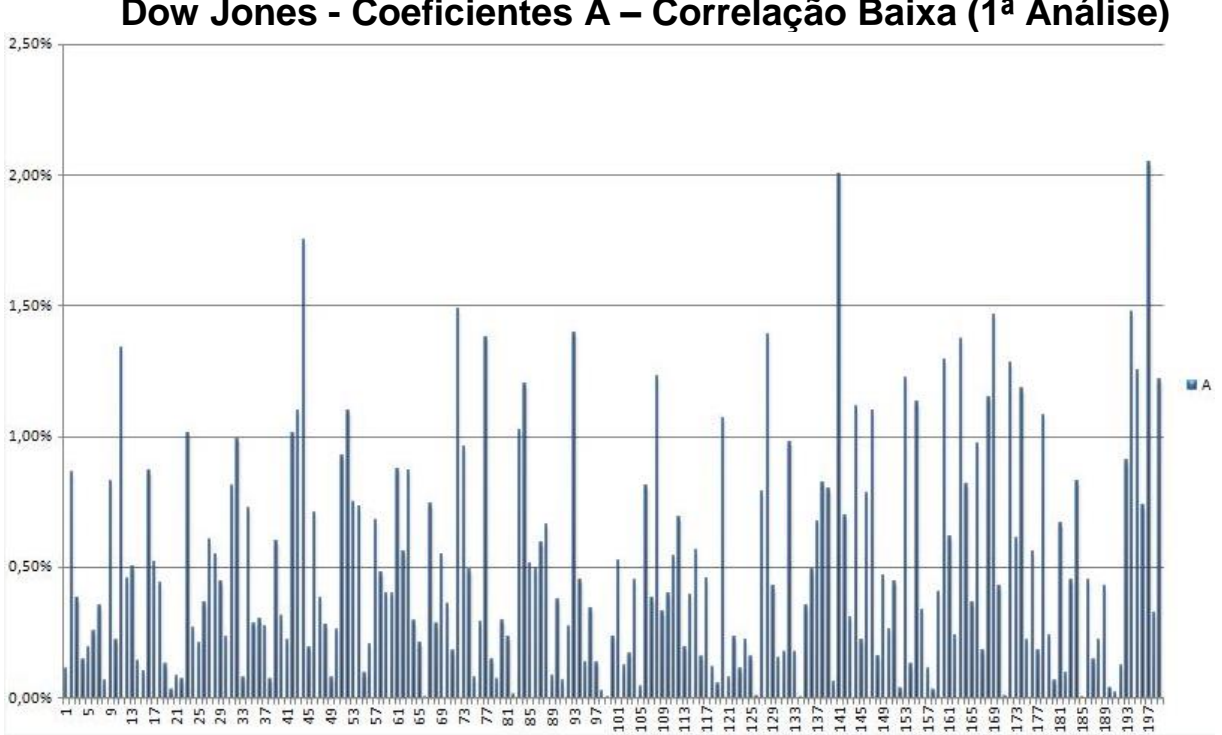

**Dow Jones - Coeficientes A – Correlação Baixa (1ª Análise)**

<span id="page-36-0"></span>Figura 102: Dow Jones - Coeficientes A – Correlação Baixa (1ª Análise) Fonte: Autor (2016)

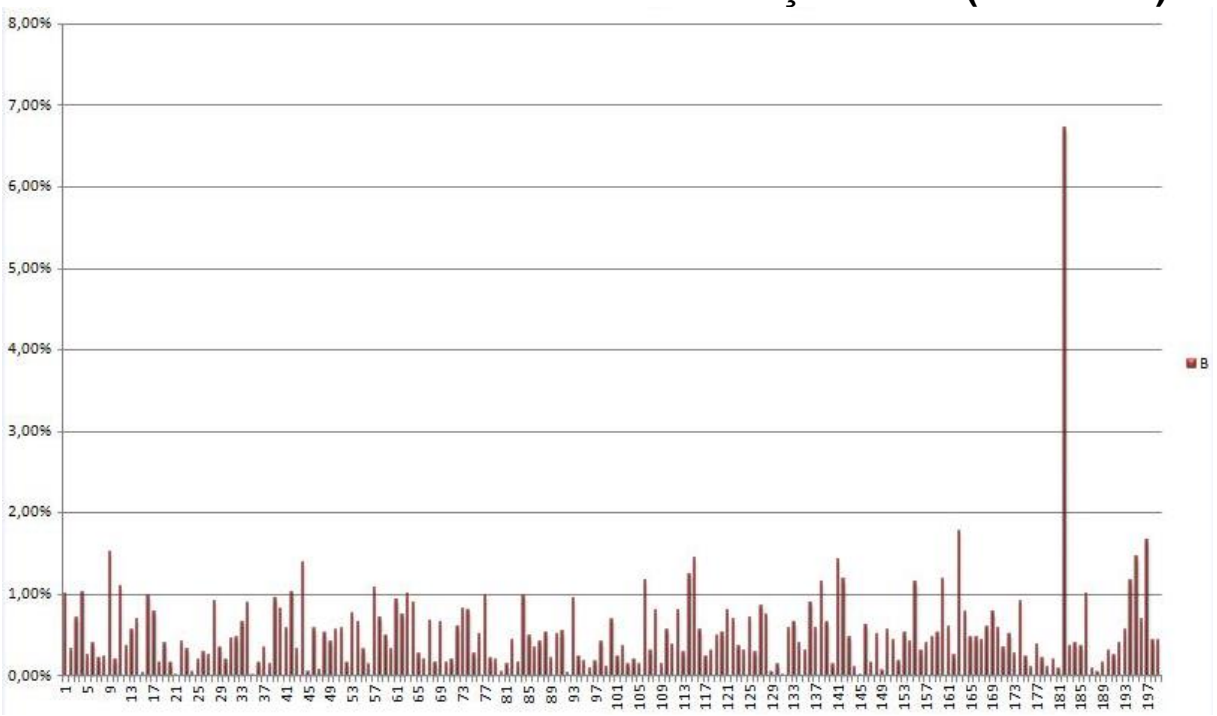

**Dow Jones - Coeficientes B – Correlação Baixa (1ª Análise)**

<span id="page-36-1"></span>Figura 113: Dow Jones - Coeficientes B – Correlação Baixa (1ª Análise) Fonte: Autor (2016)

Os parâmetros iniciais foram mantidos, alterando apenas o início da observação para 2501. Na figura 24 e Figura 25, pode-se observar o comportamento dos coeficientes.

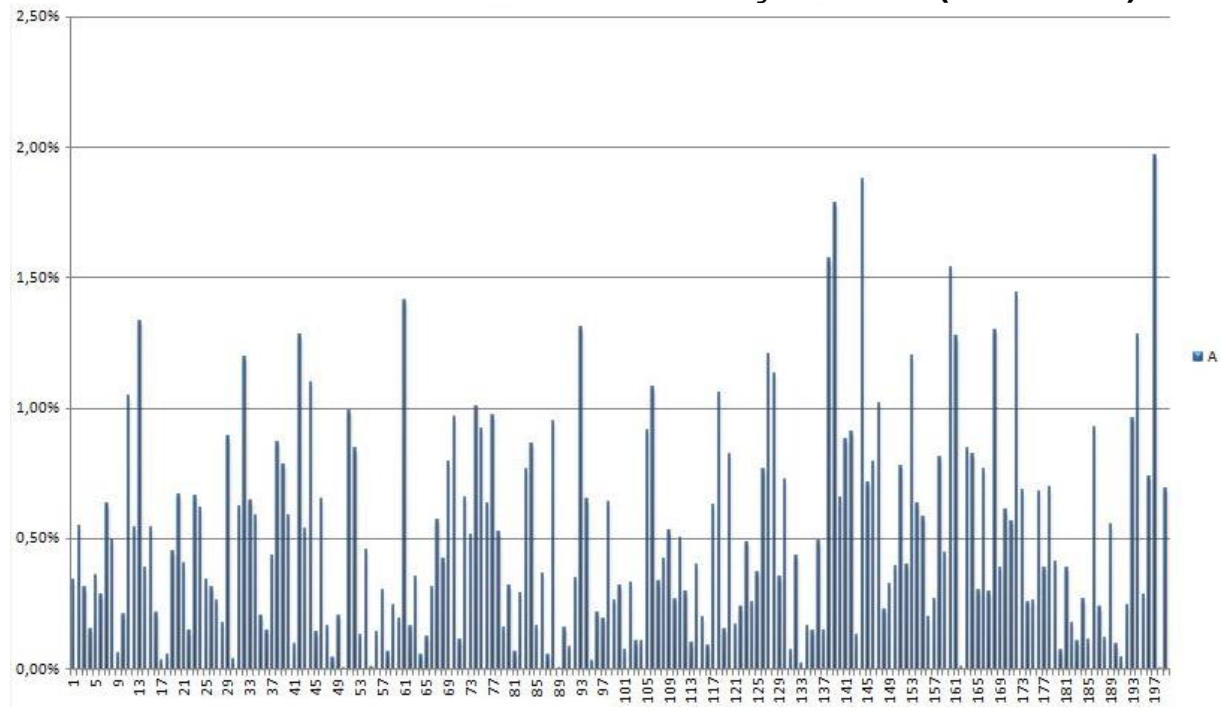

**Dow Jones - Coeficientes A – Correlação Baixa (2ª Análise)**

<span id="page-37-0"></span>Figura 124: Dow Jones - Coeficientes A – Correlação Baixa (2ª Análise) Fonte: Autor (2016)

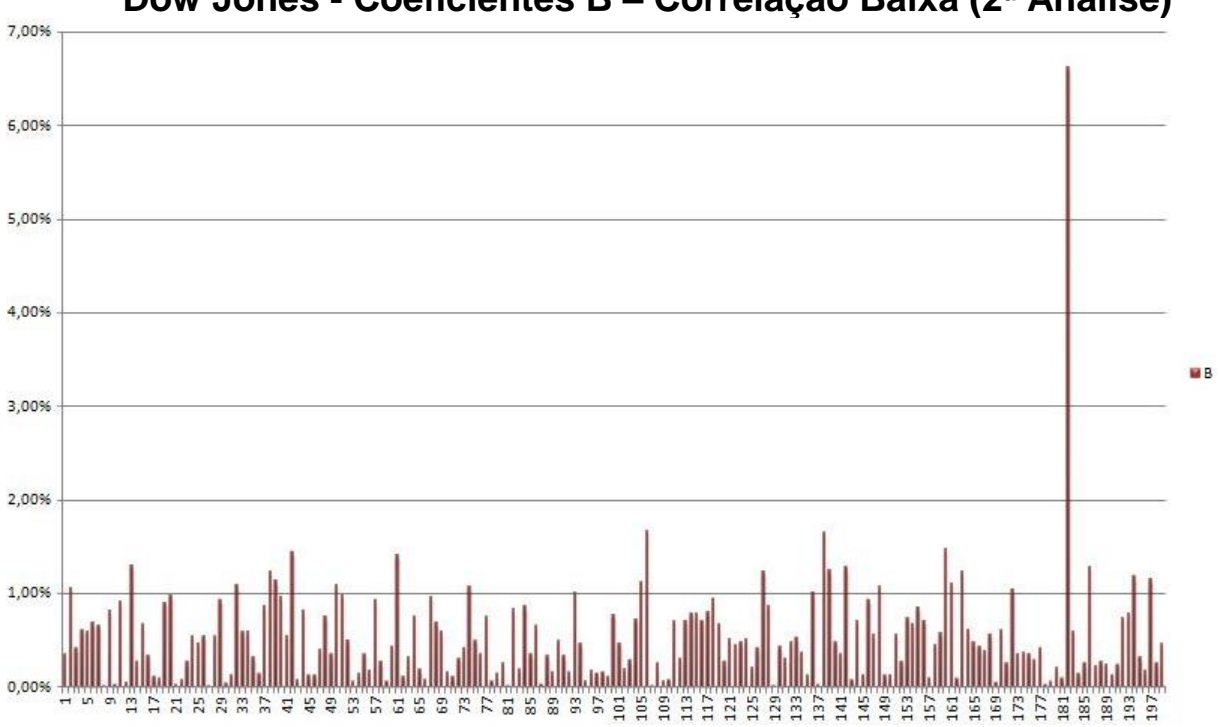

**Dow Jones - Coeficientes B – Correlação Baixa (2ª Análise)**

<span id="page-37-1"></span>Figura 25: Dow Jones - Coeficientes B – Correlação Baixa (2ª Análise) Fonte: Autor (2016)

Considerando que houve uma mudança pequena na correlação entre uma observação iniciar em 2500 e a outra em 2501, é possível constatar que alguns coeficientes se sobressaem aos outros. O comportamento dos gráficos referentes aos coeficientes A's possuem uma similaridade, porém é inferior se for comparado com o Dólar. Já os gráficos que se referem aos coeficientes B's possuem um coeficiente que se destaca para ambas janelas analisadas. Esse comportamento foi visto praticamente em toda a janela citada.

#### <span id="page-38-0"></span>**2.5.1 Distribuição de frequência de grupos de Coeficientes**

Nos gráficos a seguir, foram realizadas análises de frequência em determinados grupos de coeficientes, para extraí-los, utilizamos os comandos nativos do Matlab. Foi analisada uma janela de 604 observações utilizando o valor de 200 coeficientes. Após a extração dos coeficientes os valores foram convertidos em percentual e analisados suas quantidades de incidência em seus determinados grupos. Neste caso, foram avaliados 200 coeficientes, portanto 20 grupos de 10 coeficientes foram construídos para realização das análises. A Figura 26 e Figura 27 correspondem aos coeficientes extraídos quando utilizamos o Dólar como entrada externa. A Figura 28 e Figura 29 são referentes aos coeficientes do Dow Jones.

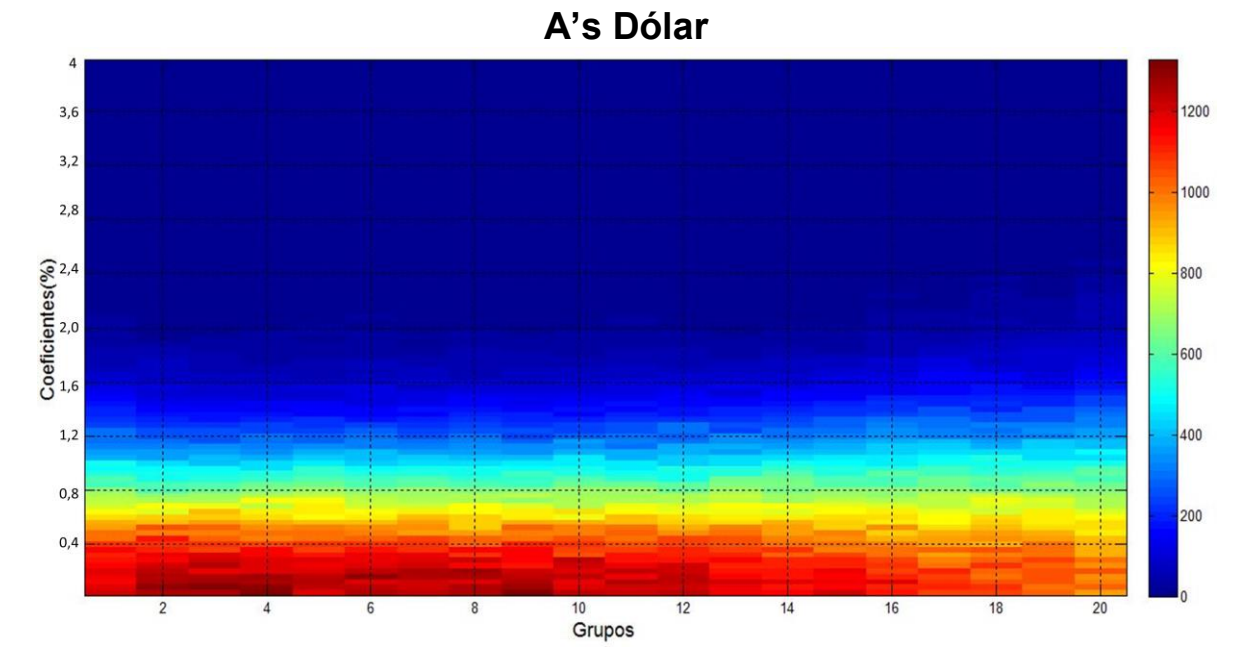

Figura 26: Incidência Coeficientes A's Dólar Fonte: Autor (2016)

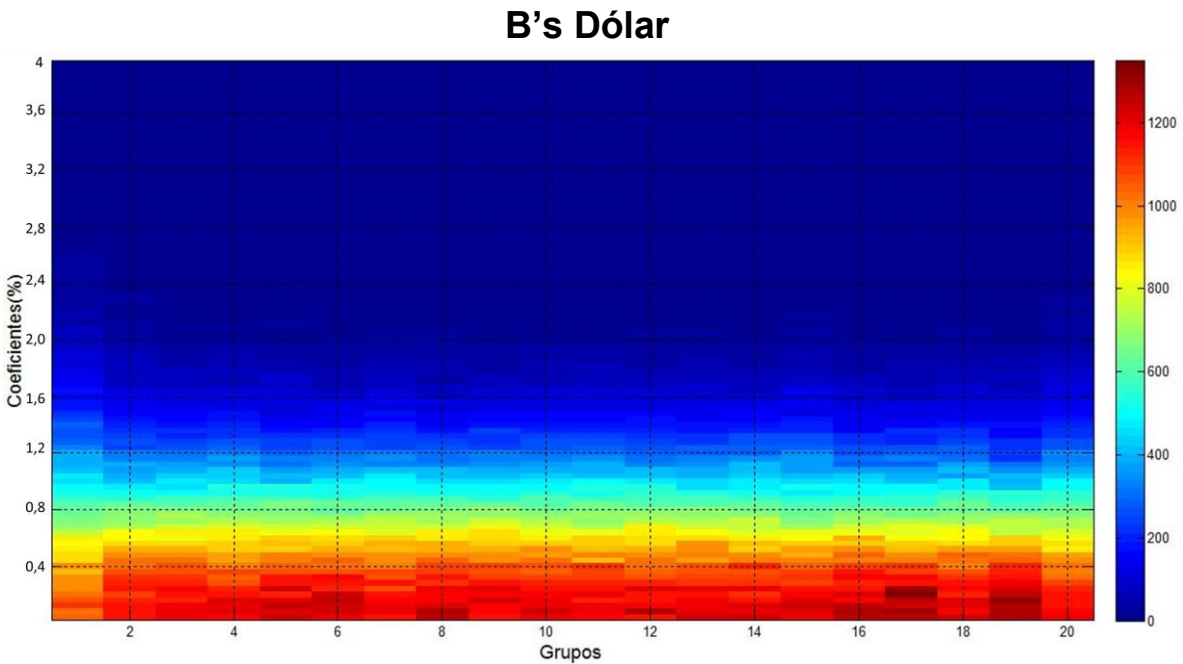

Figura 27: Incidência Coeficientes B's Dólar Fonte: Autor (2016)

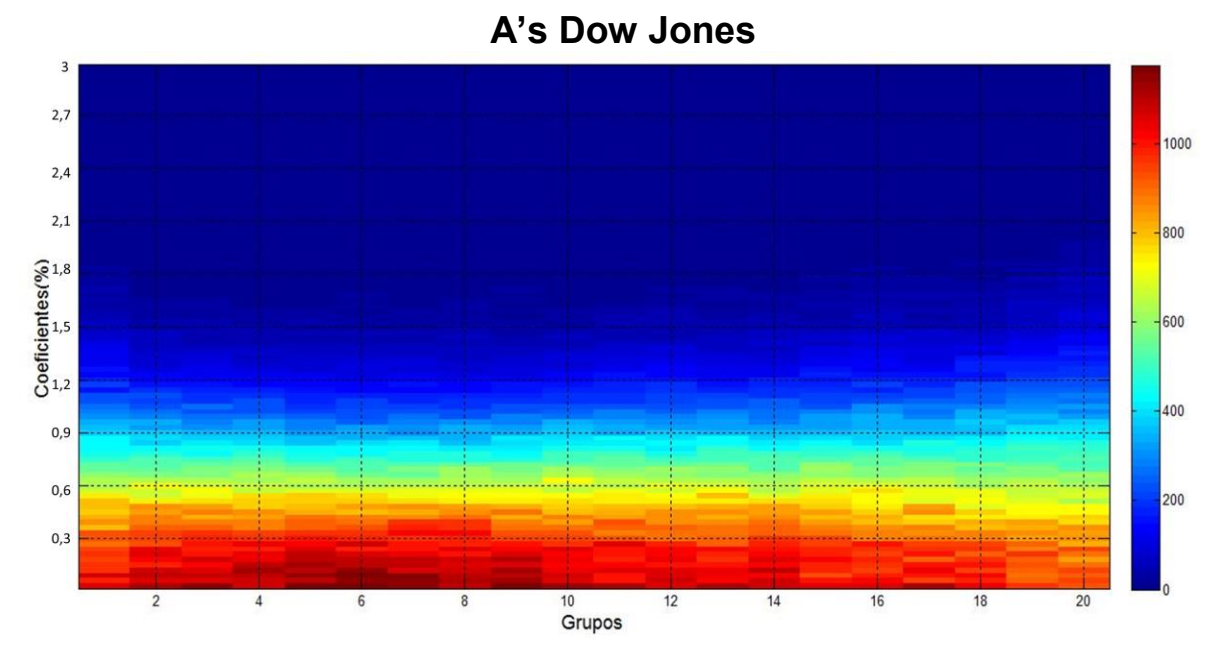

Figura 28: Incidência Coeficientes A's Dow Jones Fonte: Autor (2016)

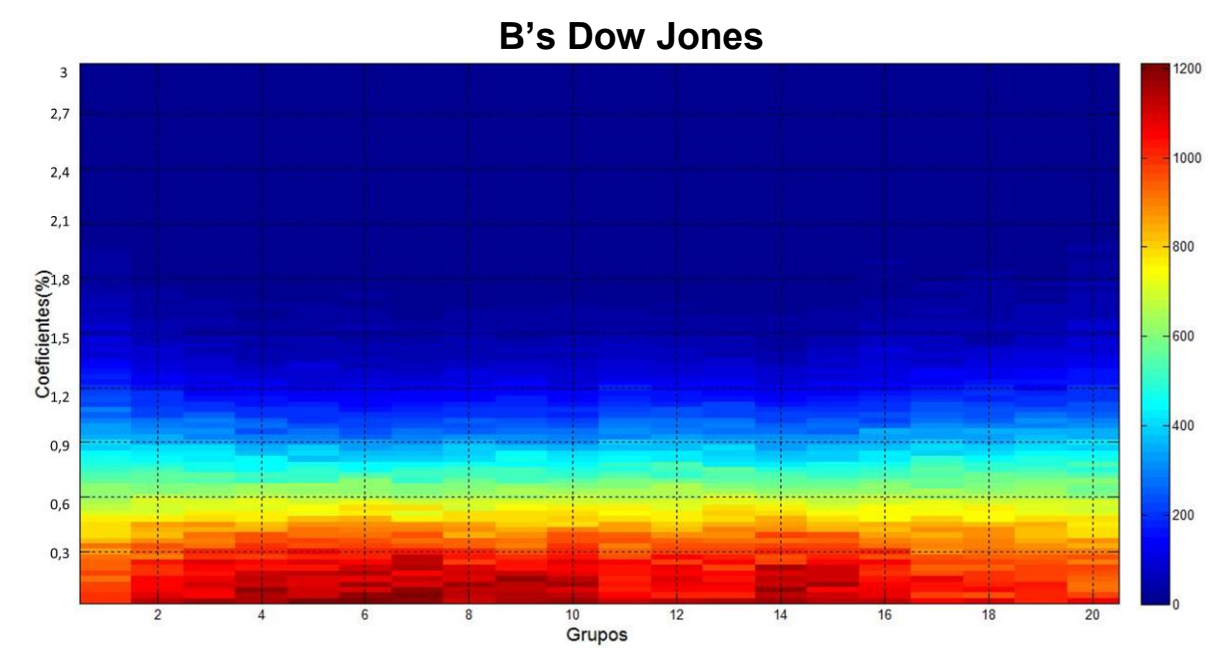

Figura 29: Incidência Coeficientes B's Dow Jones Fonte: Autor (2016)

Os dados apresentados servem para exemplificar o comportamento e entender em quais momentos os coeficientes se destacam. Conforme a barra lateral indica, pode-se observar que alguns coeficientes possuem incidência maior sobre os outros, porém são os coeficientes com menor incidência, mas com um maior valor percentual que deverão ser estudados. Mais estudos são necessários para comprovar e constatar os coeficientes que possuem uma maior influência no modelamento da série.

#### <span id="page-41-0"></span>**3.CONCLUSÃO**

Podemos concluir que o teste de estacionariedade, aplicada à série observada, é capaz de definir se o modelo é do tipo integrador ou não. Vimos que com uma análise com poucas janelas a série observada não é estacionária, e assim determinando que o modelo de predição deve ser do tipo integrador.

Com as análises realizadas é possível concluir quais os momentos da série depende ou não de uma série externa, assim observando a intensidade da correlação das séries utilizadas como entrada exógena e entendendo seu comportamento, ou seja, se o seu sentido converge para a mesma direção ou para direções contrárias. Foi possível evidenciar que a correlação possui uma predominância em valores positivos de correlação com o Dow Jones e valores negativos para o Dólar, porém as duas séries possuem também regiões com os valores inversos.

No decorrer do trabalho é aplicado um modelo Autorregressivo Integrador com entrada exógena para todas as regiões de correlação, e verificou-se também que o aumento do número de coeficientes nos polinômios do modelo diminui os erros, assim deixando a série modelada mais próxima da original.

Foi visto também que o valor de correlação influencia os valores dos coeficientes gerados para a modelagem das séries, determinando seu aclive ou declive no percorrer das amostras e que existem coeficientes que se sobressaem em comparação a outros coeficientes da mesma série analisada.

## **REFERÊNCIAS**

<span id="page-42-0"></span>BORSATTI, M. V. F. **Identificação de Processos Geradores de Séries temporais Financeiras II.** 2015. Estágio Obrigatório do Curso (Automação Industrial) – Universidade de Caxias do Sul, Caxias do Sul, 2015..

BOVESPA, pág. cotações. **Índice BOVESPA e cotações grátis de todas as empresas da Bolsa.**[http://app.tororadar.com.br/bovespa/?utm\\_campaign=286556628&utm\\_term=10897821](http://app.tororadar.com.br/bovespa/?utm_campaign=286556628&utm_term=10897821828&utm_source=%2Bcota%C3%A7%C3%A3o%20%2Bibovespa&utm_medium=cpc) [828&utm\\_source=%2Bcota%C3%A7%C3%A3o%20%2Bibovespa&utm\\_medium=cpc.](http://app.tororadar.com.br/bovespa/?utm_campaign=286556628&utm_term=10897821828&utm_source=%2Bcota%C3%A7%C3%A3o%20%2Bibovespa&utm_medium=cpc)> Acesso em maio, 2016

CASTANHEIRA, N. P. **Estatística Aplicada a Todos os Níveis.** Curitiba: Intersaberes, 2012.

CARVALHO, A. S. **Modelagem de Colunas de Destilação através de Modelos Auto-Regressivos.** 2008. Tese de Mestrado em Engenharia de Produção. Universidade Estadual do Norte Fluminense.

DANCEY, C.; REIDY, J. **Estatística Sem Matemática para Psicologia: Usando SPSS para Windows.** Porto Alegre: Artmed, 2006.

FARIA, E. L. de. **Previsão de séries temporais utilizando métodos estatísticos.** 2008.

HILDEBRAND, D. K.; LAING, J. D.; ROSENTHAL, H. **Prediction analysis of** 

**conomicmodels.** 1980.

KAISER, R.; MARAVALL, A. **Measuring Business Cycles in Economic Time Series.** [S.l.: s.n.].

KANEMOTO YASUMASA ANDOH, F. Y. M. I. . K. I. S. Identification of bwr feedwater control system using autoregressive integrated model. 1983.

KEIEL, G. **Identificação de Sistemas Aplicado a Máquinas Virtuais 3: Expariencia com Xenserver, KVM e Modelagem ARIX.** 2014. Trabalho de Conclusão (Engenharia em Controle e Automação) – Universidade de Caxias do Sul, Caxias o Sul, 2014.

LARSON, R.; FARBER, B. **Estatística Aplicada.** 4º ed. São Paulo: Pearson Prentice Hall, 2010.

MAKHOUL, J. **Linear prediction: A tutorial review**. 1975.

MCCLAVE, J. T. **Estatística para Administração e Economia.** 10º. ed. São Paulo: Pearson Education do Brasil, 2009.

MORETTIN, P. A.; TOLOI, C.M. De C. **Análise de Séries Temporais.** 2º ed. São Paulo EDGARD BLUCHER, 2006.

NAERUM, M. M. **Model Predictive Control for Insulin Administration in People with Type 1 Diabetes.** [S.l.: s.n.], 2010.

NALON, J. A. **Processamento Digital de Sinais.** [S.l.: s.n.], 2009.

OLIVEIRA, E. S. De. **Identificação de Processos Geradores de Séries temporais** 

**Financeiras.** 2014. Trabalho de Conclusão de Curso (Engenharia em Controle e Automação)

– Universidade de Caxias do Sul, Caxias do Sul, 2014.

REINSEL, G. E. P. B. G. M. J. G. C. **Time Series Analysis - Forecasting and Control.** 4ª. ed. [S.l.: s.n.], 2008.

SILVA, C. S. B. Da. ANJOS, S. L. dos; LIMA, C. H. R**. Análise e modelagem estatística não estacionária de cheias sazonais.** 2011.

SAMPAIO, N. A. de S. **Aplicações da Correlação e Regressão Linear.** Associação Educacional Dom Bosco. 2014 Disponível em: <http://www.aedb.br/wpcontent/uploads/2015/05/52.pdf> Acesso em: 01 de Junho 2015.

SILVA, C. S. B. Da. ANJOS, S. L. dos; LIMA, C. H. R**. Análise e modelagem estatística não estacionária de cheias sazonais.** 2011.

TRIOLA, M. F. **Introdução à Estatística.** Rio de Janeiro: LTC, 2005.

## <span id="page-44-0"></span>**APÊNDICE A - ALGORITMO DO TESTE DE ESTACIONARIEDADE**

```
% Teste de estacionariedade janela 2 a 10 - passo 1 
tic 
clc 
clear all 
close all 
ibv=xlsread('cotacao ibovespa');% le o vetor da cotação do ibovespa 
% Variáveis 
u = 0;aux = 0;janela = 10;[lin,col] = size(ibv);passo = 1;for j = 2:1:janela % Variação do tamanho da janela 
     for i = 1: passo: lin-jaux = ibv(i:(i+j-1));u = \text{mean}(aux);maximo = max(aux);minimo = min(aux);deltaX = max((abs(minimo - u)), (abs(maximo -u)));
          if deltaX<0.01*u; % (se o valor de deltax for menor que 1% da 
                            % média - janela considerada estacionária) 
               resposta(i)=1; 
          else 
              resposta(i)=0; 
          end 
          subplot(3,3,j-1), plot(resposta)
          title(['Janela ',num2str(j),' amostras']) 
     end 
end 
       toc
```
45

## <span id="page-45-0"></span>**APÊNDICE B - ALGORITMO DE DEPÊNCIA EXTERNA**

```
% Teste de correlação com indicador 
tic 
clc 
clear all 
close all 
% Leitura do vetor de amostras 
ibv = xlsread('cotacao ibovespa'); 
dolar = xlsread('cotacao dolar'); 
[linha, coluna] = size(ibv);janela = 2000;passo = 1;for j = 2:1:janela % Variação do tamanho da janela 
          for i = 1:passo:linha-j % Laço para percorrer vetores de 
          %amostras 
         x = dolar(i:(i+j-1));% Carrega ao vetor "x" amostras de i até o
          % tamanho da janela. 
         y = ibv(i:(i+j-1)); % Carrega ao vetor "y" amostras de i até o
          % tamanho da janela. 
          % Calculo para determinação do coeficiente de correlação 
          z = [x y];r = cov(z);
         d = sqrt(diag(r));c = d * d;
         b = r ./ c;
          if (passo > j) % Se o passo for maior que a janela atribui zero 
                        % a resposta 
              correlacao(j,(((i-1)/passo)+1)) = 0;else 
              correlacao(j,(((i-1)/passo)+1)) =(1,2);
          % Atribui ao vetor 'correlação' o valor do 
          %coeficiente de correlação 
          %Ajusta o gráfico para excluir as amostras 
     %não calculadas 
         end 
     end 
end 
%
```

```
close all 
cor = correlacao; 
[lcor,ccor]= size(correlacao); 
      a = 0.9;for m = 1:ccoraux_janela= 1; 
         aux resultado = 0;for n = lcor:-1:2resultado = (abs(a*n*cor(n,m)))+((1-a)*n);if resultado > aux_resultado 
              aux janela = n;
              aux resultado = abs(janela*cor(n,m));
         end 
    end 
% correlacao(aux janela,m) = -1;
cor(aux janela:aux janela+(round(janela/150)), m) = 1;
end 
imagesc(cor,'CDataMapping','direct') 
colorbar 
grid 
xlabel('Amostras','FontSize', 13); 
ylabel ('Tamanho da Janela','FontSize', 13); 
      title(['Correlação Ibovespa x Dolar - Passo ',num2str(passo),' 
- Valor de \alpha = ', num2str(a)])
```
#### **APÊNDICE C - ALGORITMO MODELO ARIX**

```
% Modelo ARIX 
clc 
clear all 
close all 
format long 
tic 
% Leitura do vetor de amostras 
ibv = xlsread('cotacao ibovespa'); 
dow = xlsread('cotacao dow jones'); 
%% Variáveis 
Y = ibv(500:1499);
U = dow(500:1499);
z = [Y \cup j;na = 1;nb = 1;nk = 1;Ts = 1;[1, c] = size(Y);n \text{coef} = \text{round}(1/3) - 1;%for i = 1:n coef
     na = i;nb = i;sys = iddata(Y, U, Ts);modelo = arx(sys, [na nb nk], 'IntegrateNoise', true); %true 
%ativa integrador 
     [y1,fit]=compare(sys,modelo,1);
     y2 = get(y1, 'OutputData');error(i) = mean(abs(Y-y2));erro max (i) = max(abs(Y-y2));
end 
compare(sys,modelo,1) 
salva = [erro', erro max']
xlswrite('erro_200_amostras.xls', salva)
```

```
%close all 
h = plot(Y)set(h) 
hold on 
h1 = plot(y2,'r')set(h1) 
title('Comparação modelo - Original') 
legend('Série original','Série Modelada') 
xlabel('Observações', 'Fontsize',13) 
ylabel('Cotação', 'Fontsize',13)
```
## <span id="page-49-0"></span>**APÊNDICE D - ALGORITMO ERRO MÉDIO E INFINITO**

```
%Modelo ARIX entrada exôgena Dolar
%Erro e Coeficientes
%janela 800 - 999
%janela 800 - 1799
clc
clear all
close all
format long
tic
M=800;
N=999;
% Leitura do vetor de amostras 
ibv = xlsread('cotacao ibovespa');
dow = xlsread('cotacao dow jones');
dol = xlsread('cotacao dolar');
\frac{1}{2}Y = ibv(M:N);\forall U = \text{dol}(M:N);\text{R} and = 2;8nb = 2;nk = 1;
Ts = 1;offsetE=1
offsetC=1
for g = M:M+100Y = ibv(M:N);U = dol(M:N);for i = 1:66na = i;
```

```
nb = i;sys = iddata(Y, U, Ts);modelo = arx(sys, [na nb nk], 'IntegrateNoise', true);
    [y1,fit]=compare(sys,modelo,1);
    y2 = get(y1, 'OutputData');Coef a = get(mod 10; a');
    Coef b = get(modelo, 'b');
    erro (i) = mean(abs(Y-y2)); % erro absoluto
    erro max (i) = max(abs(Y-y2)); %erro infinito
    amosI (i) = M;amosF(i) = N;%salva2 = [Coef a', Coef b'];
    %xlswrite('Coefic.xlsx', salva2, 1, sprintf('A%d',offsetC));
    %offsetC= offsetC+(i+1);
    end
    %salva = [amos',tam_jan',num_coef', erro', erro_max', Coef_a', 
Coef_b']
    salva1 = [amosI', amosF', erro', erro max']
    xlswrite('ErrosARIX200B.xlsx', salva1, 1, 
sprintf('A%d',offsetE));
    offsetE= offsetE+66;
    M=M+1N=N+1;end
```
51